### **Міністерство освіти і науки України Тернопільський національний технічний університет імені Івана Пулюя**

Факультет комп'ютерно-інформаційних систем і програмної інженерії

(повна назва факультету ) Кафедра комп'ютерних наук (повна назва кафедри)

# **КВАЛІФІКАЦІЙНА РОБОТА**

на здобуття освітнього ступеня

бакалавр (назва освітнього ступеня) на тему: Розробка веб-інтерфейсу для організації та аналізу складних рішень методом Сааті

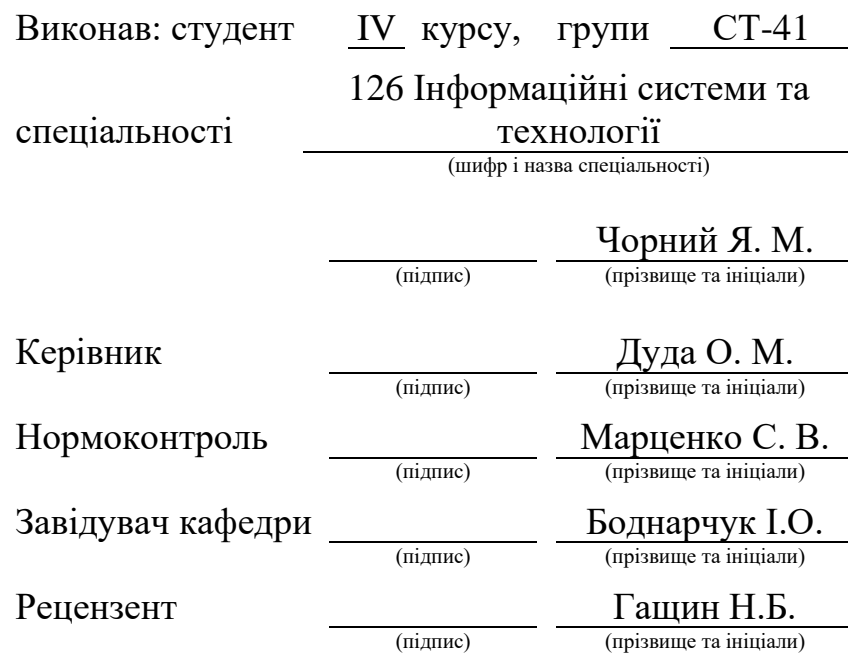

Тернопіль 2024

#### Міністерство освіти і науки України **Тернопільський національний технічний університет імені Івана Пулюя**

Факультет комп'ютерно-інформаційних систем і програмної інженерії

Кафедра комп'ютерних наук

(повна назва факультету)

(повна назва кафедри)

#### ЗАТВЕРДЖУЮ

Завідувач кафедри

Боднарчук І.О.

(підпис) (прізвище та ініціали)

«\_21\_» \_червня\_ 2024 р.

### **ЗАВДАННЯ НА КВАЛІФІКАЦІЙНУ РОБОТУ**

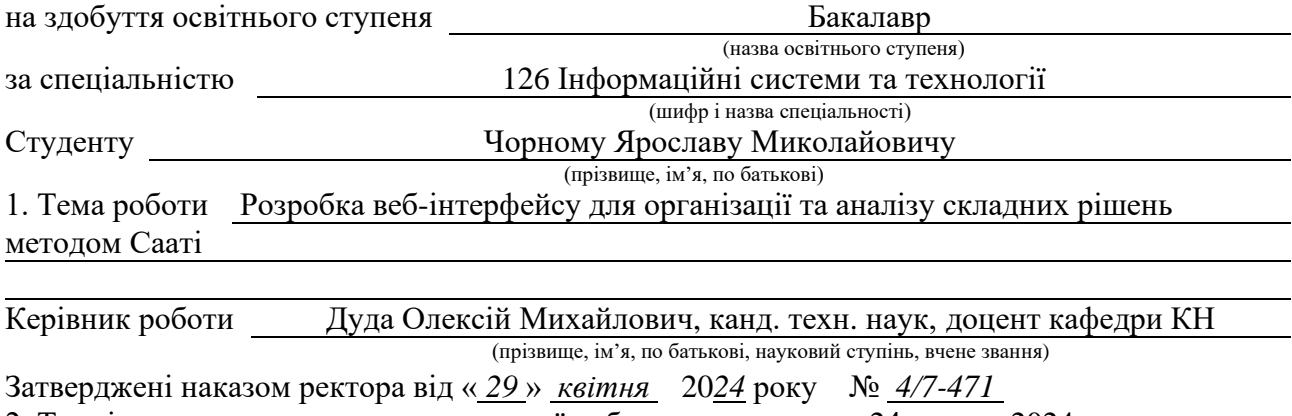

2. Термін подання студентом завершеної роботи 24 червня 2024р.

3. Вихідні дані до роботи Наукові публікації про метод Сааті, веб-застосунки та веб-технології

4. Зміст роботи (перелік питань, які потрібно розробити)

Вступ. 1. Проблемна область та використання методу аналізу ієрархій. 1.1. Проблемна область використання методу аналізу ієрархій. 1.2. Метод Сааті. 2. Проектування веб-інтерфейсу для організації та аналізу складних рішень методом Сааті. 2.1 Пошук актантів та варіантів використання веб-інтерфейсу для організації та аналізу складних рішень методом Сааті. 2.2. Проектування та документування таблиць бази даних. 2.3. Проектування класів та їх взаємозв'язків. 3. Розробка веб-інтерфейсу для організації та аналізу складних рішень методом Сааті. 3.1. Обґрунтування вибору СКБД для зберігання інформації щодо обчислень за методом Сааті. 3.2. Створення структури таблиць для зберігання інформації щодо обчислень за методом Сааті. 3.3. Обґрунтування середовища веб-програмування для виконання обчислень за методом Сааті. 3.4. Програмно-алгоритмічна реалізація обчислень за методом Сааті. 3.5. Опис ключових елементів веб-інтерфейсу. 4. Безпека життєдіяльності, основи охорони праці. Висновки. Перелік джерел.

5. Перелік графічного матеріалу (з точним зазначенням обов'язкових креслень, слайдів) 1. Титульна... 2. Тема… . 3. Завдання... 4. Актуальність... 5. Практичне значення одержаних результатів. 6. Проблеми прийняття рішень. 7. Метод Сааті. 8. Три важливі кроки... .9. Задіяні актори... 10. Діаграма прецедентів актора "Експерт". 11. Діаграма прецедентів актора "Модератор". 12. Діаграма прецедентів актора "Адміністратор".13. Діаграма БД для веб-інтерфейсу... 14. Головні класи... 15. Веб-інтерфейс: Налаштування... 16. Веб-інтерфейс: Список... 17. Веб-інтерфейс: редагування задач... 18. Висновки. 19. Завершальний слайд

### 6. Консультанти розділів роботи

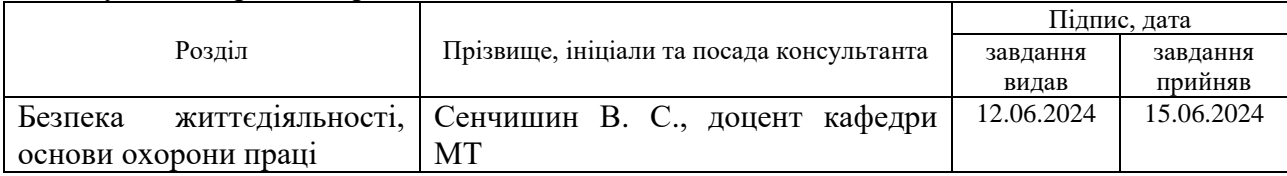

7. Дата видачі завдання 29 січня 2024 р.

### КАЛЕНДАРНИЙ ПЛАН

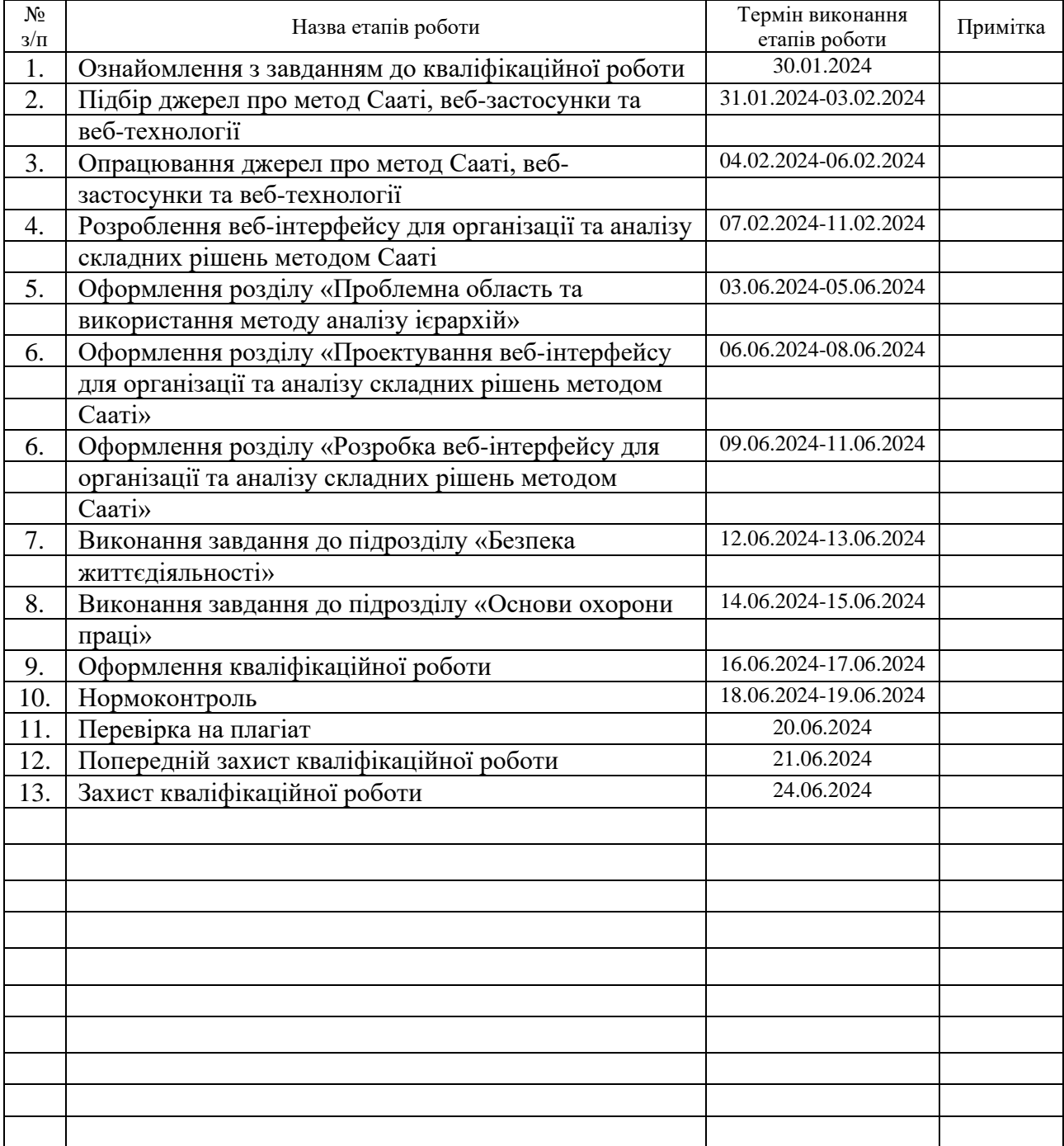

Студент Чорний Я. М.

(підпис) (прізвище та ініціали)

Керівник роботи Дуда О. М.

(підпис) (прізвище та ініціали)

### **АНОТАЦІЯ**

Розробка веб-інтерфейсу для організації та аналізу складних рішень методом Сааті // Кваліфікаційна робота освітнього рівня «Бакалавр» // Чорний Ярослав Миколайович // Тернопільський національний технічний університет імені Івана Пулюя, факультет [комп'ютерно-інформаційних систем і](http://tstu.edu.ua/?l=uk&p=structure/faculties/fis) програмної [інженерії,](http://tstu.edu.ua/?l=uk&p=structure/faculties/fis) кафедра комп'ютерних наук, група СТ-41 // Тернопіль, 2024 // C. 60, рис. – 20, табл. – 1, кресл. – 19, додат. – 0, бібліогр. – 40.

*Ключові слова:* веб-інтерфейс, метод аналізу ієрархій, метод Сааті, прийняття рішень, експертні оцінки, критерії, альтернативи, пріоритети.

Кваліфікаційна робота присвячена розробці веб-інтерфейсу для організації та аналізу складних рішень методом Сааті. У першому розділі кваліфікаційної роботи описано проблемну область використання методу аналізу ієрархій, а також детально розглянуто суть методу аналізу ієрархій Сааті, його етапи та математичний апарат.

У другому розділі проведено пошук актантів та варіанти використання веб-інтерфейсу. Спроектовано структуру бази даних, необхідної для роботи з методом Сааті. Окрім того, проведено проєктування класів та взаємозв'язків, що забезпечують реалізацію основних функцій веб-інтерфейсу.

У третьому розділі обґрунтовано вибір системи керування базами даних MySQL. На основі спроектованої структури бази даних, створено таблиці та встановлено зв'язки між ними для забезпечення цілісності даних. Описано програмно-алгоритмічну реалізацію методу Сааті, зокрема, алгоритм обчислення пріоритетів та перевірки узгодженості. Детально описано ключові елементи веб-інтерфейсу.

Об'єктом дослідження є веб-інтерфейс для підтримки прийняття рішень на основі методу Сааті, а предметом – його функціональні можливості та програмно-алгоритмічна реалізація методу Сааті.

### **ANNOTATION**

Development of a Web Interface for the Organization and Analysis of Complex Decisions Using the Saati Method // Qualification work of the educational level "Bachelor" // Chornyi Yaroslav Mikolayovich // Ternopil Ivan Pulyu National Technical University, Computer and Information Systems and Software Engineering Faculty, Computer Sciences Department, group ST-41 // Ternopil, 2024 // P. 60, fig. - 20, tabl. - 1, chair. - 19, annexes. – 0, references - 40.

*Keywords:* web interface, analytic hierarchy process, Saaty method, decision making, expert evaluation, criteria, alternatives, priorities.

The qualification work is dedicated to the development of a web interface for organizing and analyzing complex decisions using the Saaty method. The first chapter of the qualification work describes the problem area of using the analytic hierarchy process, as well as details the essence of the Saaty analytic hierarchy process, its stages, and mathematical apparatus.

The second chapter identifies the actors and use cases of the web interface. The structure of the database required for working with the Saaty method is designed. In addition, the design of classes and their relationships ensures the implementation of the main functions of the web interface.

The third chapter justifies the choice of MySQL database management system. Based on the designed database structure, tables are created and relationships are established between them to ensure data integrity. The software and algorithmic implementation of the Saaty method is described, in particular, the algorithm for calculating priorities and checking consistency. The key elements of the web interface are described in detail.

The object of the research is a web interface to support decision-making based on the Saaty method, and the subject is its functionality and software and algorithmic implementation of the Saaty method.

# **ПЕРЕЛІК УМОВНИХ ПОЗНАЧЕНЬ, СИМВОЛІВ, ОДИНИЦЬ, СКОРОЧЕНЬ І ТЕРМІНІВ**

CI (англ. Consistency Index) – індекс узгодженості.

CR (англ. Consistency Ratio) – відношення узгодженості.

RI (англ. Random Index) – випадковий індекс.

MySQL – система керування базами даних, що використовується для створення, управління та адміністрування реляційних баз даних.

PHP – скриптова мова програмування, створена для генерації HTMLсторінок на стороні веб-сервера.

Актант – користувач, що взаємодіє з сиситемою, виконуючи дії чи приймаючи рішення.

БД – база даних.

БКПР – багатокритеріальне прийняття рішень.

МАІ – метод аналізу ієрархій.

МПП – матриця попарних порівнянь.

ПК – персональний комп'ютер.

СКБД – система керування базами даних.

### **ЗМІСТ**

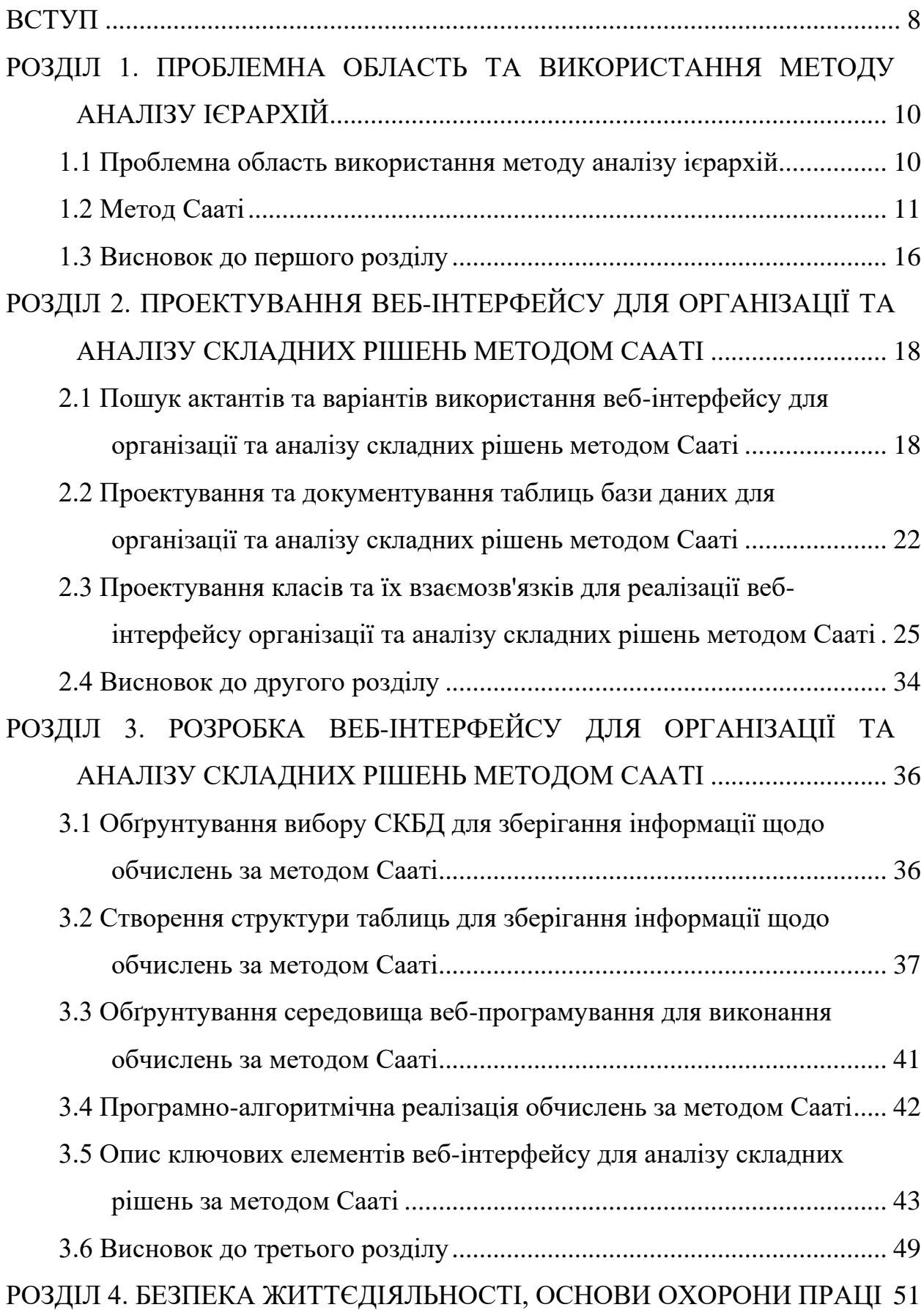

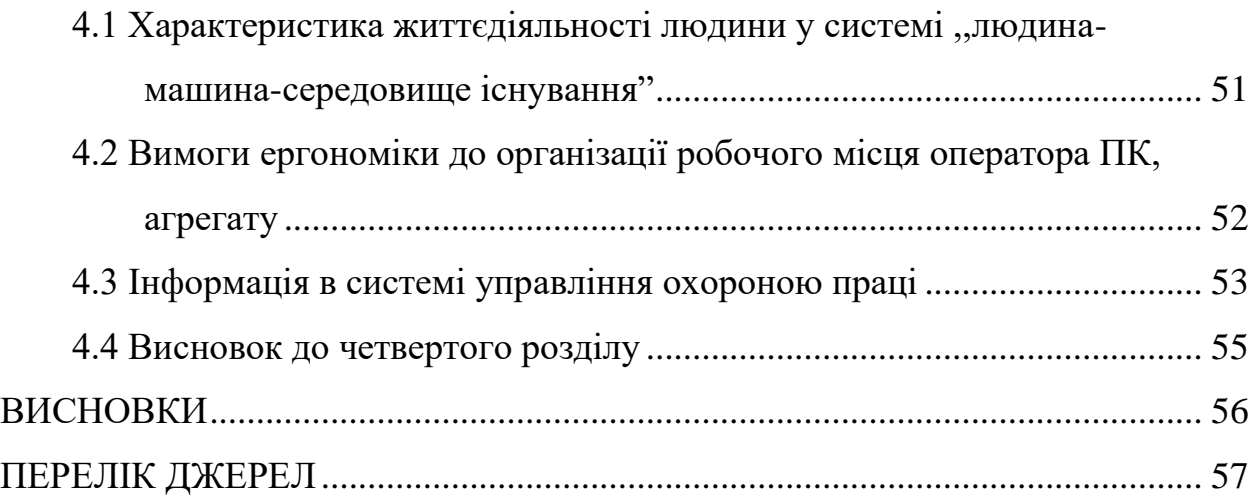

#### **ВСТУП**

<span id="page-8-0"></span>**Актуальність теми.** Внаслідок глобалізації та ускладнення соціальноекономічних систем, виникає потреба у прийнятті обґрунтованих рішень, що враховують безліч критеріїв та факторів. Це особливо актуально в умовах сучасного світу, де рішення часто мають багатовимірний характер і впливають на різні аспекти життя. Традиційні методи прийняття рішень можуть бути недостатньо ефективними в таких складних ситуаціях. Тому розробка інструментів, що полегшують процес аналізу та вибору оптимальних рішень, є актуальним напрямом сучасних досліджень в галузі інформаційних систем та технологій.

**Мета і задачі дослідження.** Метою даної кваліфікаційної роботи освітнього рівня «Бакалавр» розробка веб-інтерфейсу, що дозволить організовувати та аналізувати складні рішення з використанням методу аналізу ієрархій (МАІ) Сааті. Для досягнення поставленої мети потрібно виконати ряд завдань, зокрема:

– Проаналізувати існуючі методи та інструменти для прийняття рішень, зокрема метод Сааті.

– Дослідити особливості веб-інтерфейсів для підтримки процесу прийняття рішень.

– Спроектувати та розробити базу даних для зберігання інформації, що використовується в методі Сааті.

– Розробити програмно-алгоритмічну реалізацію методу Сааті для аналізу та обчислення пріоритетів альтернатив.

– Створити зручний та інтуїтивно зрозумілий веб-інтерфейс для взаємодії користувачів з системою.

**Практичне значення одержаних результатів.** Розроблений вебінтерфейс матиме практичне значення для осіб, що приймають рішення в різних сферах діяльності, таких як бізнес, управління, освіта, охорона здоров'я тощо. Він дозволить їм структурувати складні проблеми, враховувати різні критерії та фактори, а також отримувати обґрунтовані рекомендації щодо вибору оптимальних рішень. Це сприятиме підвищенню ефективності та якості прийнятих рішень, що в свою чергу, може призвести до покращення результатів діяльності організацій та підвищення їх конкурентоспроможності.

# <span id="page-10-0"></span>**РОЗДІЛ 1. ПРОБЛЕМНА ОБЛАСТЬ ТА ВИКОРИСТАННЯ МЕТОДУ АНАЛІЗУ ІЄРАРХІЙ**

### <span id="page-10-1"></span>**1.1 Проблемна область використання методу аналізу ієрархій**

Проблеми прийняття рішень є важливими як з економічної, так і з соціальної точки зору. Планування відіграє важливу роль у загальному розвитку будь-якої нації за сьогоднішнього сценарію. У зв'язку зі збільшенням населення планети зріс і попит на різноманітні товари та послуги [1]. Щоб досягти сталого розвитку та задоволення потреб суспільства, планування та прийняття рішень є найважливішими частинами при вирішенні таких проблем, як оцінка якості товарів і послуг, прийняття відповідного методу вирішення проблеми для певної території, знання факторів ризику, пов'язаних із прийняттям рішень. Вирішення цих проблем може бути отримане лише шляхом отримання належної оцінки застосованої методології [2].

Сталий розвиток – це ширший термін, який стійко сприяє діяльності для задоволення поточних потреб суспільства, не йдучи на компроміс із здатністю майбутніх поколінь задовольняти свої потреби. Управління ресурсами, виробництвом, споживанням та відходами є основними компонентами сталого розвитку [3].

Прийняття рішень – це звичайний процес у наших повсякденних життєвих викликах. Навіть мозок новонародженого був навчений приймати деякі рішення з самого народження. Найшвидше зростаюча проблемна область у світі прийняття рішень – багатокритеріальне прийняття рішень (БКПР). Люди займалися прийняттям рішень з давніх часів, і рішення ґрунтувалися на основі однієї альтернативи та одного критерію. Однак у міру розвитку, рішення більше не ґрунтувалися на одній альтернативі та критерію, натомість розглядалися кілька альтернатив і критеріїв, які допомагали знайти більш точне рішення. Крім того, з часом процес прийняття рішень став складним через безперервне зростання складного характеру проблем БКПР. Можна припустити, що проблеми багатокритеріальне прийняття рішень складаються з п'яти важливих компонентів, а саме мети, доступних уподобань та альтернатив, критеріїв і результатів [4]. Прийняття складного рішення схоже на задачу, схожу на головоломку, яка, у свою чергу, може призвести до неправильного рішення. Методи БКПР були використані для вирішення цих складних проблем прийняття рішень. Ідеальне поєднання математичних знань і психологічного аспекту породило техніку БКПР, яка набула популярності завдяки більш простому механізму застосування. Однак глибокі знання математики є необхідною умовою для розробки нової методики БКПР. Методи БКПР допомагають знайти оптимальне рішення цих складних проблем БКПР і отримали широке визнання дослідників. Було розроблено кілька методів для вдосконалення БКПР, включаючи метод аналізу ієрархій (МАІ) [5]. Методи БКПР, які можуть забезпечити краще розуміння, зараз також широко використовуються в різних сферах життя. Блок-схема методів багатокритеріального прийняття рішень зображена на рисунку 1.1.

МАІ – це техніка багатокритеріального прийняття рішень, де спочатку структурується проблема. Ця структура містить усі пов'язані аспекти як якісні, так і кількісні, а потім забезпечує вагу кожному розглянутому елементу [6].

#### <span id="page-11-0"></span>**1.2 Метод Сааті**

Томас Сааті розробив МАІ у 1970 році. Протягом останніх сорока років він розглядався як широко використовуваний і визнаний інструмент для вирішення складних проблем прийняття рішень у різних галузях [7], [8]. Він надає підтримку тим, хто приймає рішення, щоб вони могли вибрати найкращу альтернативу, яка залежить від багатьох критеріїв і підкритеріїв [9]. Це зменшує ускладнення, роблячи низку порівнянь між елементами ієрархії. МАІ допомагає охопити як суб'єктивне, так і об'єктивне бачення пов'язаних

проблем. Крім того, він також вимірює послідовність прийнятих рішень, і таким чином зменшує упередження щодо рішення [10].

Підхід МАІ базується на трьох важливих кроках:

1. Першим кроком у МАІ є перетворення багатокритеріальної проблеми прийняття рішень в ієрархічну модель. Ця модель являє собою мету на першому рівні, критерії на другому рівні та альтернативи на третьому рівні. У моделі ієрархії мають бути принаймні ці три рівні, хоча за потреби ми можемо додати інші рівні підкритеріїв між критеріями та альтернативами.

2. Наступним кроком є визначення переваги одного критерію над іншим. Порівняльні судження робляться шляхом побудови парного порівняння між  $n$ критеріями, таким чином, на основі цих порівнянь формується матриця порядку . Ця матриця завжди є додатно-оберненою за своєю природою, тобто всі

елементи матриці є додатними та  $a_{ij} = \frac{1}{a_{ji}} i, j = 1, 2, ..., n$ 

Шкала Сааті, що наведена у таблиці 1.1, допомагає знайти взаємно однозначну відповідність між множиною альтернатив і підмножиною patrional particular expansion  $\{\frac{1}{9}, \frac{1}{8}, \frac{1}{7}, \frac{1}{6}, \frac{1}{5}, \frac{1}{4}, \frac{1}{3}, \frac{1}{2}, 1, 2, 3, 4, 5, 6, 7, 8, 9\}$ представляють відносну перевагу  $i^{th}$  альтернатива над  $j^{th}$  альтернативою.

Припустимо, у нас є альтернативи, які потрібно порівняти попарно. Якщо  $a_{ij}$  позначає перевагу  $i^{th}$  альтернативи над  $j^{th}$  альтернативою, де  $i, j = 1, 2, ..., n$ . Такі попарні порівняння використовуються для визначення важливості однієї альтернативи над іншою стосовно кожного критерію. Тоді ці відносні переваги утворюють додатно-обернену матрицю  $A = [a_{ij}]$  порядку  $n$ . <sub>де</sub>  $a_{ii} = 1 \forall i = 1, 2, ..., n$  <sub>та</sub>  $a_{ij} = \frac{1}{a_{ji}}$ ,  $i, j = 1, 2, ..., n$ . Матрицю парних порівнянь порядку  $n$  розміром  $n \times n$  можна представити наступним чином:

$$
A = \begin{bmatrix} a_{11} & a_{12} & \cdots & a_{1n} \\ a_{21} & a_{22} & \cdots & a_{2n} \\ \vdots & \vdots & \ddots & \vdots \\ a_{n1} & a_{n2} & \cdots & a_{nn} \end{bmatrix} = \begin{bmatrix} a_{11} & a_{12} & \cdots & a_{1n} \\ \frac{1}{a_{12}} & a_{22} & \cdots & a_{2n} \\ \vdots & \vdots & \ddots & \vdots \\ \frac{1}{a_{1n}} & \frac{1}{a_{2n}} & \cdots & a_{nn} \end{bmatrix}
$$
 (1.1)

3. На останньому етапі слід виконати кілька обчислень для оцінки вектора пріоритетів (ваг) та узгодженості суджень. Для оцінки узгодженості використовується індекс узгодженості (CI). Якщо CI задовільне, то рішення може бути прийнято, інакше судження слід переглянути, для досягнення бажаного діапазону узгодженості.

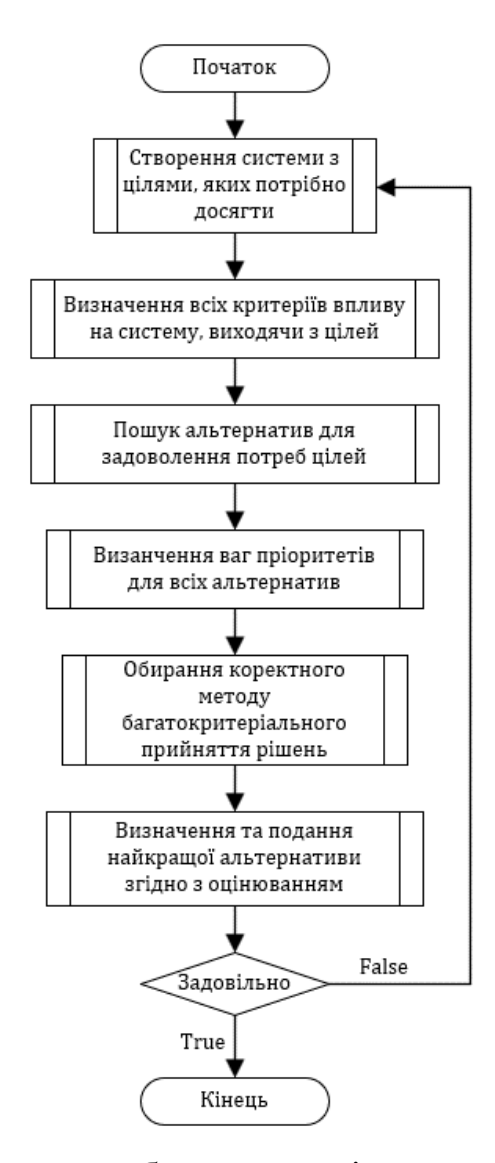

Рисунок 1.1 – Блок-схема багатокритеріального прийняття рішень

13

У реальних задачах не завжди можливо знайти ідеальні судження, і тому після проведення попарних порівнянь, нам необхідна узгоджена матриця попарних порівнянь (МПП) [11]. Отже, ще однією важливою метою є отримання додатної оберненої матриці, яка не дуже відрізняється від деякої узгодженої додатної оберненої матриці. Якщо є т критеріїв, а  $W = [w_1, w_2, ..., w_m]^T$  – відповідний вектор ваг, то для узгодженої матриці попарних порівнянь А завжди має виконуватися наступне рівняння:

$$
A W = m \times W \tag{1.2}
$$

Це означає, що якщо  $m \in B$ ласним значенням матриці  $A$ , то  $W \in$ відповідним йому власним вектором. Крім того, узгоджена МПП завжди має ранг один. Отже, єдиним ненульовим і найбільшим власним значенням  $A \in m$ . МАІ використовує стратегію власних векторів для оцінки вектора пріоритетів (ваг). За допомогою власного вектора виправляються виниклі неузгодженості, шляхом обчислення W та правильного власного вектора матриці  $A$ .

$$
A W = \lambda_{max} W \tag{1.3}
$$

Де *λmax* позначає максимальне власне значення матриці попарних порівнянь А.

Метод власного вектора дуже корисний для досягнення остаточних і більш послідовних ваг альтернатив, які розглядаються на рівнях ієрархії. Для неузгодженої матриці  $\lambda max > m$  і якщо  $\lambda max = m$ , то матриця *A* має бути узгодженою. Коефіцієнт узгодженості  $(CR)$ , який оцінює міру невідповідності суджень, визначається як:

$$
CR = \frac{CI}{RI} = \frac{\lambda_{max} - m}{RI \times (m - 1)}
$$
\n(1.4)

Де RI – це випадковий індекс за Сааті, який є середнім значенням індексів узгодженості (CI) матриць того ж порядку. Прийнятною верхньою межею відношення узгодженості є 0.10. Якщо співвідношення узгодженості перевищує 0.10, то особа, яка приймає рішення, повинна переглянути свої судження.

Таблиця 1.1 – Фундаментальна дев'ятирівнева шкала, запропонована Томасом Сааті

| Рівні переваг        | Визначення                                                |
|----------------------|-----------------------------------------------------------|
|                      | Рівна пріоритетність                                      |
| 3                    | Помірна перевага одного над іншим                         |
| 5                    | Суттєва або сильна перевага одного над іншим              |
| 7                    | Дуже сильна перевага                                      |
| $\mathbf Q$          | Абсолютна перевага                                        |
| 2, 4, 6, 8           | Проміжні значення між двома сусідніми судженнями          |
| Обернені значення до | Якщо фактору і присвоєно одне з наведених вище            |
| вищевказаних         | чисел при порівнянні з фактором $j$ , то $j$ має зворотне |
|                      | значення при порівнянні з і                               |

Процес прийняття рішення за допомогою МАІ складається з декількох чітко визначених кроків, кожен з яких має свою мету та математичне обґрунтування. Розглянемо детальніше ці кроки та відповідні формули:

1. На цьому етапі створюється матриця  $A = [a_{ij}]$  розміром  $n \times n$ , де  $a_{ij}$ представляє відносну перевагу критерію *i* порівняно з критерієм *j*. Значення вибираються зі шкали шкали Сааті.

2. На цьому кроці матриця *A* нормалізується шляхом ділення кожного елемента стовпця на суму елементів цього стовпця:  $\overline{a_{ij}} = \frac{a_{ij}}{\sum_{k=1} a_{kj}}$ .

3. Далі обчислюється нормований власний вектор  $W = [w_1, w_2, w_3, ...]^T$ матриці *A*, де *w<sup>i</sup>* - це вага критерію *i*.

4. Наступний етап являє собою обчислення головного власного значення  $\lambda_{max} = \sum_{j=1}^{\infty} (\sum_{i=1}^{\infty} \overline{a_{ij}}) w_j$  (для усії *i*).

5. Останній крок полягає в обчисленні співвідношення узгодженості (CR) для перевірки узгодженості суджень особи, яка приймає рішення. Спочатку обчислюється СІ  $CI = \frac{(\lambda_{max} - n)}{n-1}$ . Потім обирається індекс RI згідно з таблицею випадкових індексів. На основі отриманих індексів, обчислюється CR:  $CR = \frac{CI}{RI}$ . Якщо CR <= 0.10, то судження вважаються узгодженими. В іншому випадку, судження переглядаються та процес повторюється.

Таким чином, ми можемо сказати, що МАІ розглядає суб'єктивні та об'єктивні компоненти прийняття рішень, спрощуючи складні проблеми вибору до серії попарних порівнянь і після цього синтезуючи результати [12]. МАІ допомагає в цьому відношенні, наприклад, у розподілі ресурсів, виборі найкращих альтернатив, плануванні та вирішенні суперечливих і суб'єктивних критеріїв. МАІ структурує проблему в ієрархію, починаючи з цілі, переходячи до критеріїв і підкритеріїв і, нарешті, до альтернатив, з аналізом зв'язків між метою, критеріями та альтернативами. Програми МАІ охоплюють широкий спектр дисциплін, включаючи відновлювані джерела енергії, стале виробництво, природні небезпеки, забруднення навколишнього середовища, управління відходами на звалищах та багато інших, які прямо чи неявно відносяться до сталого розвитку [13]. Але основними обмеженнями МАІ є суб'єктивний характер методу МАІ, залежність від людських емоцій для числових суджень, проблеми узгодженості, пов'язані з судженнями в МАІ, і високі вимоги до обчислень тощо.

### <span id="page-16-0"></span>**1.3 Висновок до першого розділу**

У першому розділі кваліфікаційної роботи було описано проблемну область прийняття рішень, яка включає в себе такі проблеми, як оцінка якості товарів та послуг, вибір методу вирішення проблеми, аналіз факторів ризику

тощо. Було розглянуто основні компоненти багатокритеріального прийняття рішень та підкреслено важливість методу аналізу ієрархій (МАІ) Сааті як ефективного інструменту для вирішення складних проблем вибору.

Детально розглянуто суть методу Сааті, його основні етапи, включаючи побудову ієрархічної моделі, проведення попарних порівнянь та обчислення пріоритетів альтернатив. Також було описано математичний апарат методу, включаючи шкалу відносної важливості, матриці попарних порівнянь, метод власних векторів та перевірку узгодженості суджень.

# <span id="page-18-0"></span>**РОЗДІЛ 2. ПРОЕКТУВАННЯ ВЕБ-ІНТЕРФЕЙСУ ДЛЯ ОРГАНІЗАЦІЇ ТА АНАЛІЗУ СКЛАДНИХ РІШЕНЬ МЕТОДОМ СААТІ**

<span id="page-18-1"></span>**2.1 Пошук актантів та варіантів використання веб-інтерфейсу для організації та аналізу складних рішень методом Сааті**

Досліджуючи метод Сааті, важливо відзначити одну з головних ролей у його практичному застосуванні – роль експерта. Саме експерти, в міру своєї компетентності, надають оцінку параметрам від яких залежить досягнення поставленої мети [14]. Проте, проєктуючи веб-інтерфейсу для організації та аналізу складних рішень методом Сааті, не можна обмежуватись лише ролями експертів, оскільки в даному випадку, метод – лише частина усього вебінтерфейсу. Тому, в системі доцільно задіяти трьох акторів: "Експерт", "Модератор" та "Адміністратор".

На рисунку 2.1 зображено діаграму прецедентів актора "Експерт".

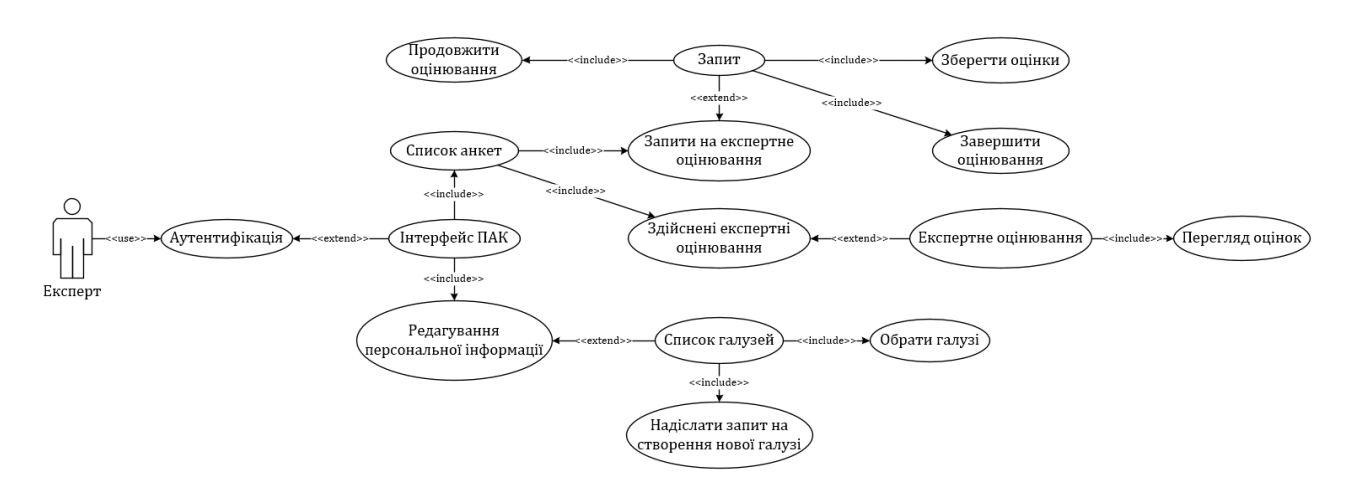

Рисунок 2.1 – Діаграма прецедентів актора "Експерт" для веб-інтерфейсу організації та аналізу складних рішень методом Сааті

Для доступу до веб-інтерфейсу організації та аналізу складних рішень, актор "Експерт" повинен пройти процедуру автентифікації. Актор не повинен мати прямого впливу на критерії, альтернативи вибору та шкали оцінювання, що використовуються при прийнятті рішень [15]. Навпаки, рішення "Експерта"

приймаються в процесі опитування. Актор повинен мати доступ до списку усіх запропонованих опитувань, що відбуваються в його експертній області на даний час. При цьому, актор буде проінформований, які анкети було заповнено, заповнення яких призупинено, а запити на заповнення яких було лише отримано. Обравши необхідну анкету, "Експерт" може приступити до її проходження, або ж продовжити проходження, якщо попередньо надані оцінки було збережено. Анкети, над якими актор вже завершив експертне оцінювання, будуть також доступні йому, але лише для перегляду.

При редагуванні персональної інформації, актору "Експерт" буде надана можливість обрати галузі, у яких він має відповідний рівень компетенції. У разі, якщо експерт не знаходить потрібної йому галузі, він має можливість подати запит на створення запропонованої ним галузі.

Іншим згаданим актором, що має вищий рівень привілеїв, при використанні веб-інтерфейсу для організації та аналізу складних рішень методом Сааті, є "Модератор". На рисунку 2.2 представлена діаграма прецедентів, яка ілюструє функціональні можливості актора "Модератор".

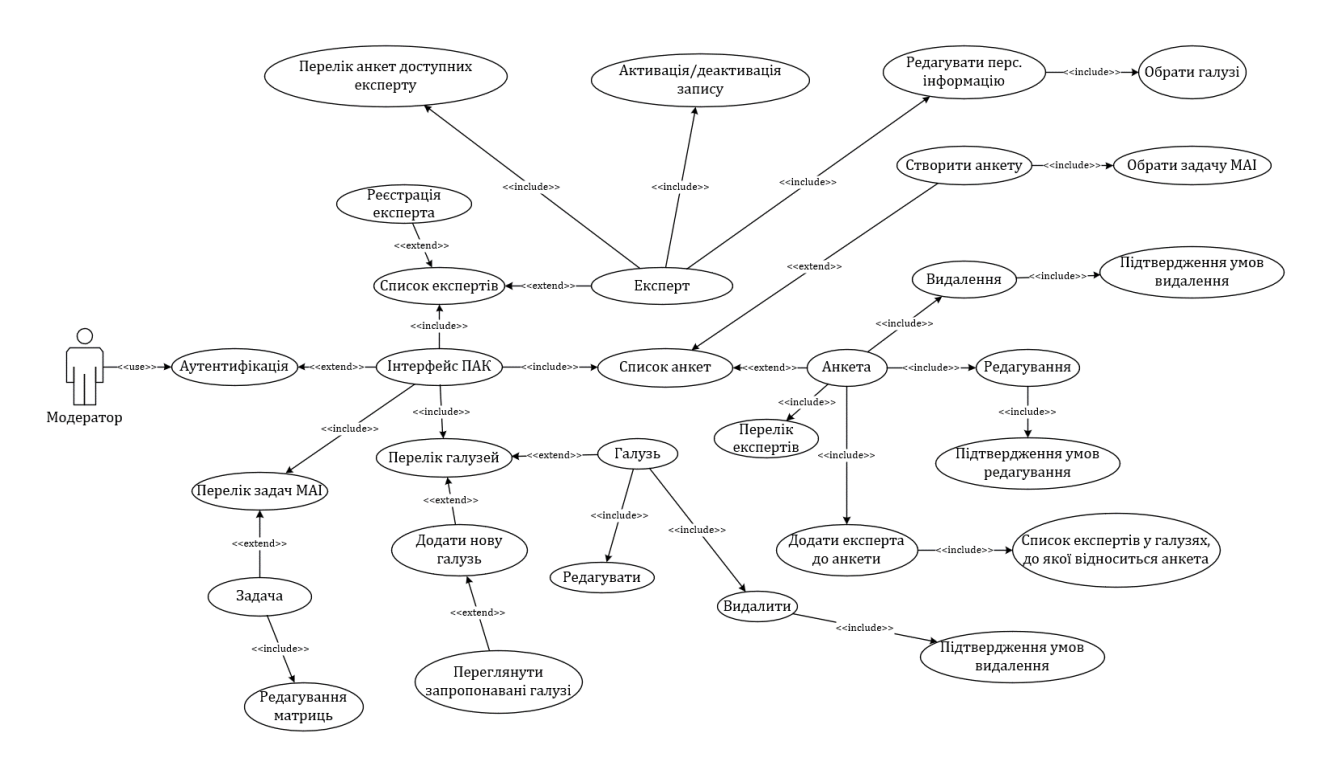

Рисунок 2.2– Діаграма прецедентів актора "Модератор" для веб-інтерфейсу організації та аналізу складних рішень методом Сааті

Актора "Модератор" можна вважати посередником між "Експертами" та задачами для аналізу яких застосовуватиметься метод Сааті. Після аутентифікації актор "Модератор" повинен мати доступ до веб-інтерфейсу, що містить наступні пункти меню: "Cписок анкет", "Cписок Експерів", "Перелік задач МАІ" та "Перелік галузей". Перейшовши до списку анкет, актор матиме можливість створити нову анкету, попередньо прив'язавши її до задачі МАІ, або ж переглянути анкети, що вже створені. При перегляді існуючих анкет, можна обрати будь-яку, для видалення, поширення, редагування або перегляду експертів, яким було надіслано запит на її заповнення. Поширення (надсилання запиту на проходження) анкети включає в себе перегляд списку експертів, що містять в своєму профілю обрані відповідні галузі компетенції.

Обираючи пункт меню "Список експертів", актор "Модератор" може перейти до реєстрації облікового запису експерта, або ж продовжити перегляд списку експертів, що вже зареєстровані. Зі списку, він має можливість обрати обліковий запис будь-якого експерта, та виконати дії для активації/деактивації запису, редагування персональної інформації та перегляду доступних цьому експерту анкет. Редагування персональної інформації включає в себе вибір галузей, у яких експерт має відповідний рівень компетенції.

Після вибору пункту "Перелік задач МАІ", актор "Модератор" отримає список задач, які було створено актором "Адміністратор". Обравши необхідну задачу, модератор може переглядати та редагувати матриці попарних порівнянь [16].

Переглядаючи список галузей, який стає доступний при переході за відповідним пунктом меню, актор "Модератор" має змогу додати нову галузь до системи, зокрема, обрати її зі списку галузей, що були запропоновані експертами. У тому ж списку, "Модератор" має можливість обрати галузь, що наявна в системі, для її редагування або ж видалення.

Актор, що має найбільший рівень привілейованості при користуванні вебінтерфейсом для організації та аналізу складних рішень методом Сааті – це

"Адміністратор". На рисунку 2.3 зображено діаграму прецедентів для актора "Адміністратор".

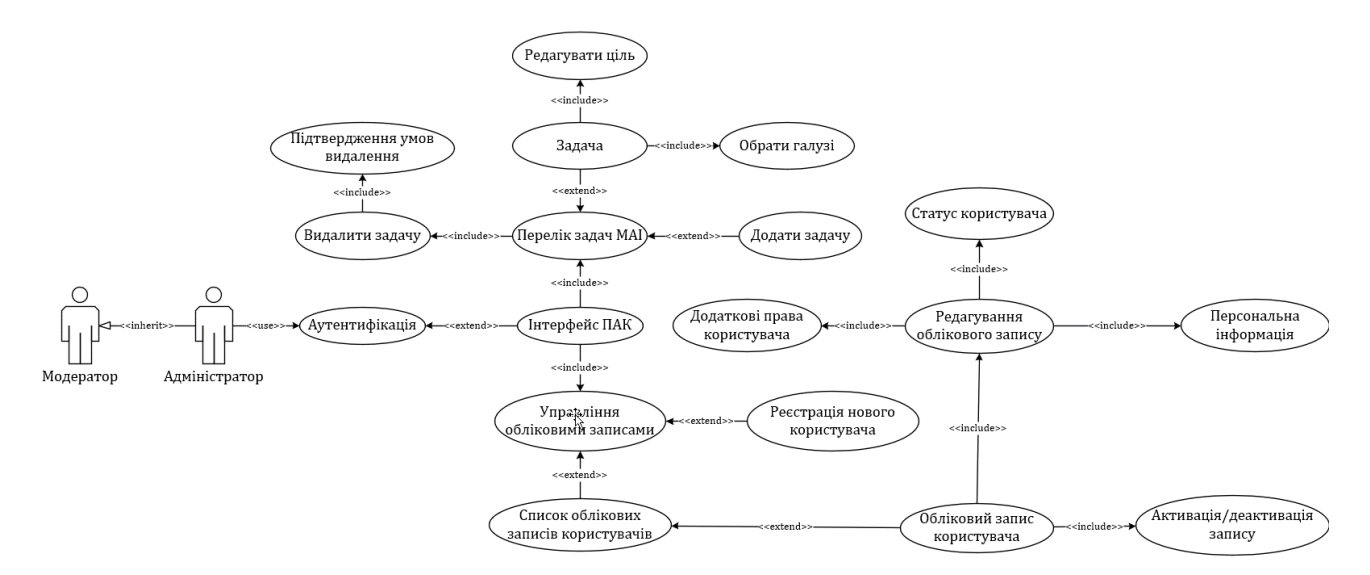

Рисунок 2.3 – Діаграма прецедентів актора " Адміністратор " для веб-інтерфейсу організації та аналізу складних рішень методом Сааті

Актор "Адміністратор" успадковує всі можливості актора "Модератор". "Адміністратор" також має доступ до задач МАІ, проте, на відміну від "Модератора", він має кілька додаткових можливостей. У списку задач МАІ, актор "Адміністратор" може створювати нову задачу, або ж видалити існуючу. Обравши одну із задачу, актор може редагувати ціль, досягнення якої вона ставить перед собою, та опис задачі. Крім того, актору "Адміністратор" надана можливість відмічати галузі, яких безпосередньо стосується задача, а також ті, що є суміжними з нею.

Окрім управління обліковими записами всіх зареєстрованих користувачів в системі, "Адміністратор" також може реєструвати нових. В межах своїх повноважень, "Адміністратор" може змінювати перелік прав доступу та привілеїв, у використанні веб-інтерфейсу для організації та аналізу складних рішень методом Сааті, для будь-якого користувача [17]. Актор також має функціональні можливості деактивації, редагування та зміни статусу інших облікових записів.

### <span id="page-22-0"></span>**2.2 Проектування та документування таблиць бази даних для організації та аналізу складних рішень методом Сааті**

Проєктування бази даних (БД), яка відповідним чином забезпечить використання веб-інтерфейсу [18], для організації та аналізу складних рішень методом Сааті, було розпочато з частини, яка безпосередньо стосується цього методу. На рисунку 2.4 зображено групу таблиць, що слугують для зберігання даних щодо цілей задач, критеріїв та альтернатив.

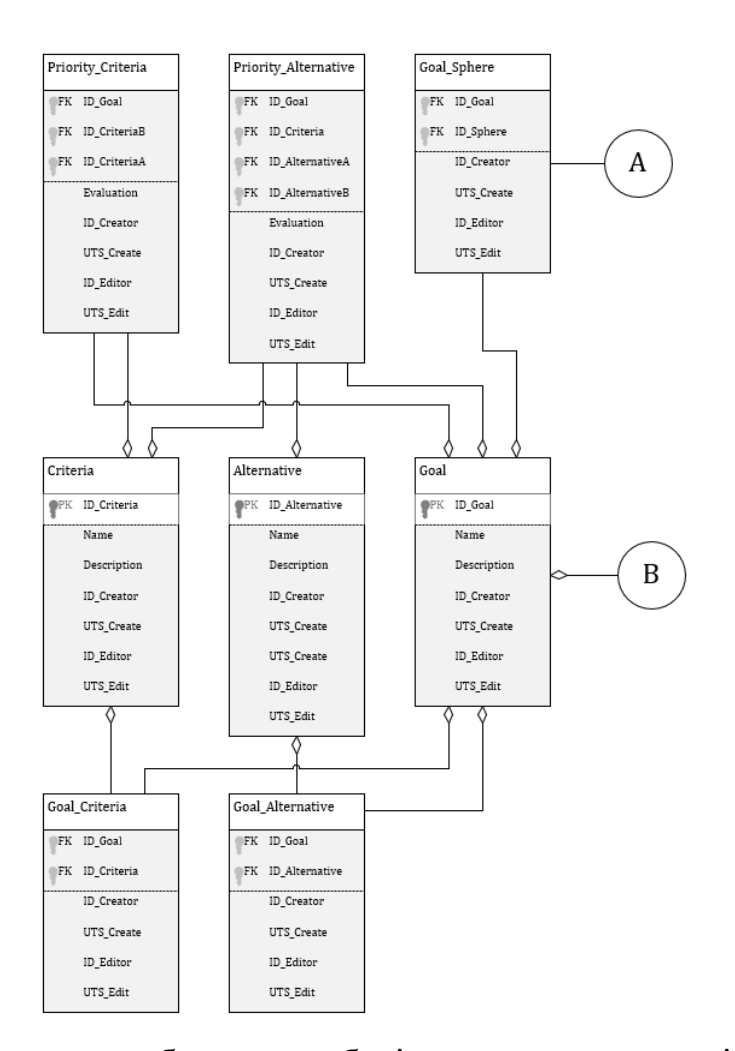

Рисунок 2.4 – Множина таблиць для зберігання даних щодо цілей, критеріїв та альтернатив, що забезпечують аналіз складних рішень методом Сааті

Таблиця "Goal" відповідає за зберігання інформації про цілі задач, таблиця "Alternative" містить дані про альтернативи які можуть використовуватись у них, а таблиця "Criteria" містить відомості про критерії за

якими відбувається порівняння. Таблиці "Goal Alternative" та "Goal Criteria" формують відповідності відношень з існуючих задач, альтернатив та критеріїв, при цьому альтернативи та критерії не напряму представляються як частини задачі, оскільки мета може бути різною, а сутності що приймають участь для її досягення – однакові. Також представлено таблицю "Goal\_Sphere" – вона слугує для збергігання зв'язків між цілями задач та галузями, які може охоплювати певна задача.

Таблиці "Priority\_Criteria" і "Priority\_Alternative" містять оцінки переваг. Для першої таблиці – це перевага одного критерію над іншим, а для другої таблиці – однієї альтернативи над іншою за конкретним критерієм. Дані в цих таблицях містять ідентифікатор задачі для якої застосовуються окремі судження.

Наступна частина спроєктованої БД зображена на рисунку 2.5 – група цих таблиць належним чином забезпечує процеси опитування експертів.

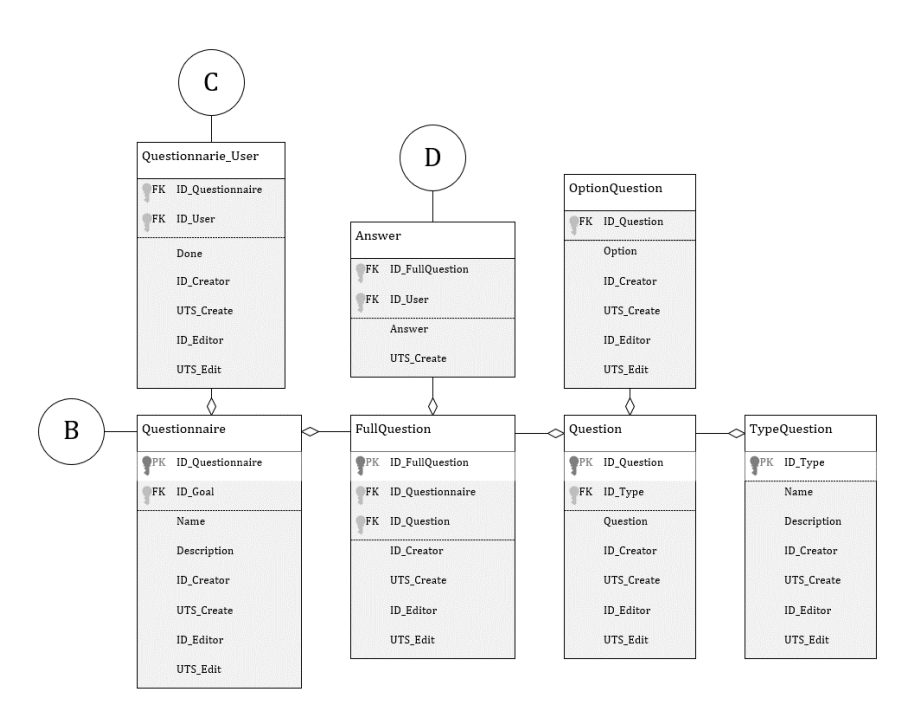

Рисунок 2.5 – Множина таблиць, що забезпечує процес опитування експертів при організації та аналізу складних рішень методом Сааті

Таблиця "Questionnarie" відповідає за інформацію про анкети. Таблиця "Question" містить окремі запитання, які можуть використовуватись при

створені різних анкет. Таблиця "FullQuestion" відповідає це перелік питань в для конкретної анкети, завдяки цій проміжній таблиці, відповіді експертів зберігаються в таблиці "Answer", яка пов'язує питання анкет та надану відповідь.

Таблиця "Question" містить ідентифікатор типу питання, а дані про можливі типи запитань зберігаються в таблиці "TypeQuestion". Різні типи запитань потребують різні способи подання відповіді: відповідь так чи ні, відповідь у вигляді оцінки, вибір одного варіанту з множини тощо. Таблиця "OptionQuestion" необхідна для зберігання допоміжної інформації про можливі варіанти відповідей, тощо. Таблиця "Acess\_Expert" зберігає ідентифікатори експертів та доступних для них анкет.

Одна з частина БД, що продемонстрована на рисунку 2.6 безпосередньо стосується інформації про користувачів та рівня їх привілейованості у системі.

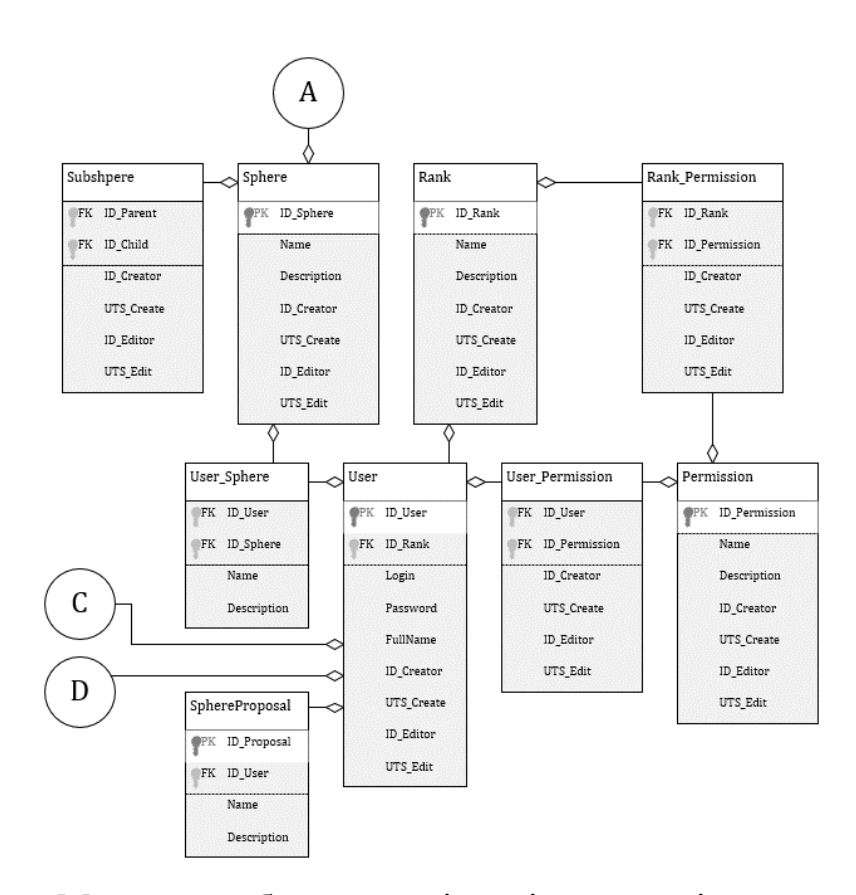

Рисунок 2.6 – Множина таблиць, що відповідає за дані про користувачів та рівня їх привілейованості, при використанні веб-інтерфейсу для організації та аналізу складних рішень методом Сааті

Для зберігання базової інформації про кожного користувача слугує таблиця "User" у якій також вказано його статус. Перелік статусів розміщено у таблиці "Rank". Для веб-інтерфейс організації та аналізу складних рішень методом Сааті, доцільно впровадити систему прав та привілеїв користувача, що дає змогу гнучко керувати доступом до кожної частини веб-інтерфейсу. Таблиця "Permission" зберігає дані про перелік прав та привілеїв. Таблиця "Rank Permisson" пов'язує статус користувача з наданими йому правами та привілеями. Також спроєктовано таблицю "User\_Permission", що забезпечує можливість надання користувачам індивідуальних прав, які не залежать від їхнього статусу облікового запису.

З метою надання експертам анкет, що відповідатимуть їхньому рівню компетенції у певній галузі, було спроєктовано систему галузей [19]. Таблиця "Sphere" містить перелік галузей, а таблиця "Subsphpere" зберігає інформацію про ієрархічну структуру самих галузей. Для зв'язку експертів з їхніми сферами компетенції використовується таблиця "User\_Sphere". Таблиця "SphereProposal" міститиме пропозиції від експертів, щодо введення нових галузей.

### <span id="page-25-0"></span>**2.3 Проектування класів та їх взаємозв'язків для реалізації вебінтерфейсу організації та аналізу складних рішень методом Сааті**

Під час проєктування діаграми класів веб-інтерфейсу, що використовуватиметься для організації та аналізу складних рішень методом Сааті, було обрано ієрархічну структуру. Така структура дає змогу розмежувати класи за їх бізнес-логікою [20]. Саму ж діаграму було розбито на кілька окремих частин. На рисунку 2.7 зображено частину діаграми, що містить класи, найближчі по зв'язку до головного класу "SHC\_System".

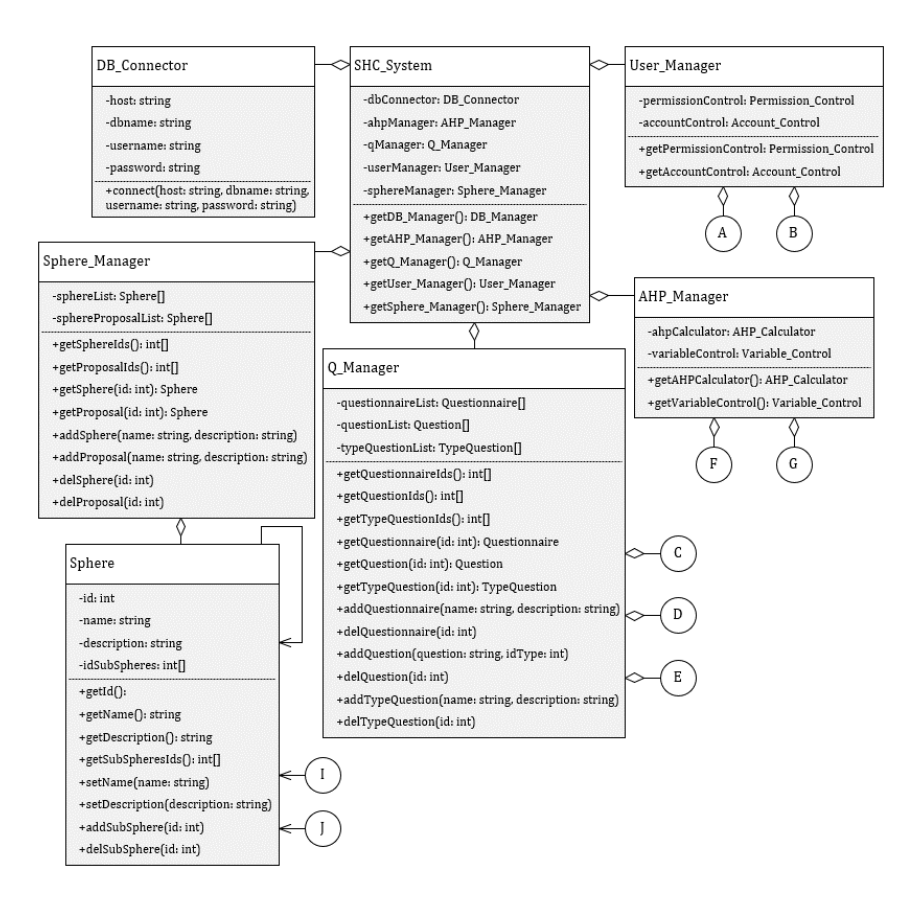

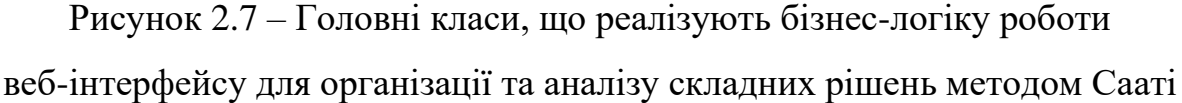

"SHC\_System" – клас, що лежить на вершині ієрархії та відображає собою систему веб-інтерфейсу для організації та аналізу складних рішень методом Сааті. Цей клас пов'язаний з рештою класів за допомогою зв'язку агрегації – такий тип зв'язку вказує на те, що при необхідності, інші класи можуть зберігати свою функціональність, якщо термін існування основного класу було завершено [21]. В ролі атрибутів, клас "SHC\_System" включає в себе інші класи: "DB\_Connector", "Sphere\_Manager", "AHP\_Manager", "User\_Manager" та "Q\_Manager". Методи, які реалізовує клас "SHC\_System" є доволі примітивними, вони дають змогу отримати атрибути класу для подальшої роботи з ними. Подібні методи присутні майже у всіх спроєктованих класах – це дає змогу дотримуватись базового принципу інкапсуляції [22].

Для підключення до бази даних, що зберігає всі дані, необхідних для повноцінної роботи веб-інтерфейсу, використовується клас "DB Connector" [23].

На рисунку 2.8 зображено фрагмент діаграми, яка є складовою частиною для класу "User\_Manager".

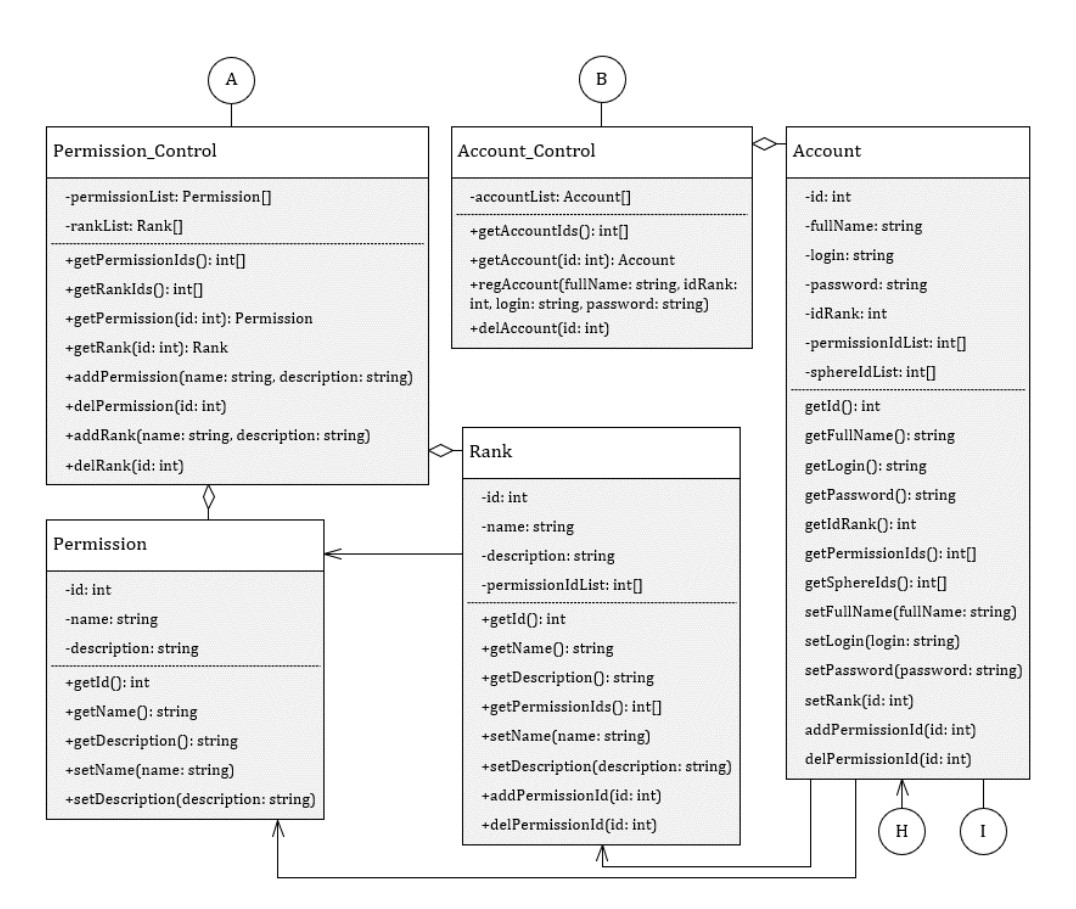

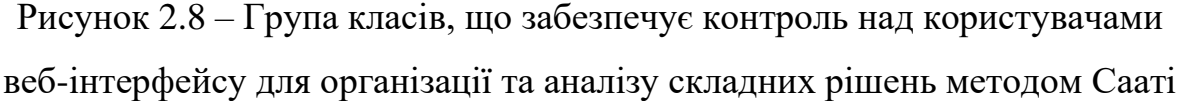

Клас "User\_Manager" слугує для управління обліковими записами користувачів, а також правами якими вони можуть володіти при користуванні веб-інтерфейсом. Клас "User\_Manager" не містить прямих методів для управління, він делегує ці обов'язки двом іншим класам: "Permission\_Control" та "Account\_Control", що пов'язані з ним зв'язком агрегації.

Управління правами та рівнями доступу, що наявні в системі, здійснюються за допомогою класу "Permission\_Control". У ролі атрибутів клас містить два масиви: один зберігає об'єкти класу "Permission", інший – "Rank". У класі "Permission\_Control" наявні методи, що дозволяють додавати, отримувати та видаляти як права, так і рівні доступу. Присутні також окремі методи, які повертають список наявних ідентифікаторів прав, або рівнів доступу, що використовуються для організації та аналізу рішень методом Сааті.

Клас "Permission" слугує для управління конкретними правами, як використовуються в системі та пов'язаний з класом "Permission\_Control" зв'язком агрегації, оскільки є його частиною. Клас містить в собі три поля: ідентифікатор, назва та опис. Методи класу дають можливість змінювати та отримувати власні поля, за виключенням ідентифікатора, який можна лише отримати. Важливо зазначити, що всі класи, які мають поле ідентифікатора, не надають методів для його зміни.

Як і "Permission", клас "Rank" є складовою частиною класу "Permission Control" та дає змогу керувати окремим рівнем доступу. Крім базових полів: ідентифікатор, назва, опис та відповідних їм методів, у класі наявне поле, що містить масив ідентифікаторів. Цей масив визначає права доступу, пов'язані з конкретним рівнем доступу, який представляє клас "Rank". У класі наявні методи, які дають змогу отримати усі ідентифікатори прав доступу, що притаманні йому, додати ідентифікатор та видалити його. Між класами "Rank" та "Permission" встановлено зв'язок асоціації, який є найслабшим типом зв'язку. Такий зв'язок обумовлено необхідністю точного збігу ідентифікаторів прав доступу в класі "Rank" з наявними об'єктами класу "Permission".

Для керування обліковими записами користувачів в системі – існує клас "Account Control". У ролі полів клас містить лише масив, що складається з іншого класу "Account". Також присутні методи, що дозволяють додати та видалити нового користувача (об'єкти класу "Account") з масиву, отримати відповідний об'єкт класу, або ж отримати ідентифікатори, що відповідають зареєстрованим користувачам.

Клас "Account" пов'язаний з класом "Account\_Control" зв'язком агрегації, оскільки є його складовою частиною та зберігається в ньому, як один з атрибутів. Клас "Account" відображає користувача, що працює з вебінтерфейсом для організації рішень методом Сааті, та дає змогу керувати його

обліковим записом. Поля класу включають: ідентифікатор, повне ім'я, логін, пароль, ідентифікатор рівня доступу, масив ідентифікаторів прав доступу та масив ідентифікаторів галузей. Саме через наявність ідентифікаторів, що однозначно визначають об'єкти інших класів, клас "Account" пов'язаний зв'язком асоціації з класами "Sphere", "Rank" та "Permission". Завдяки масиву ідентифікаторів прав доступу, користувачеві можна надати додаткові права, які не залежать від його основного рівня доступу. Ідентифікатори галузей визначають перелік сфер, в яких користувач має відповідний рівень компетенції. Усі методи класу "Account" забезпечують базову функціональність для роботи з його полями.

Частина класів, що відповідає за управляння анкетами, та належить до ієрархії класу "Q\_Manager", зображена на рисунку 2.9.

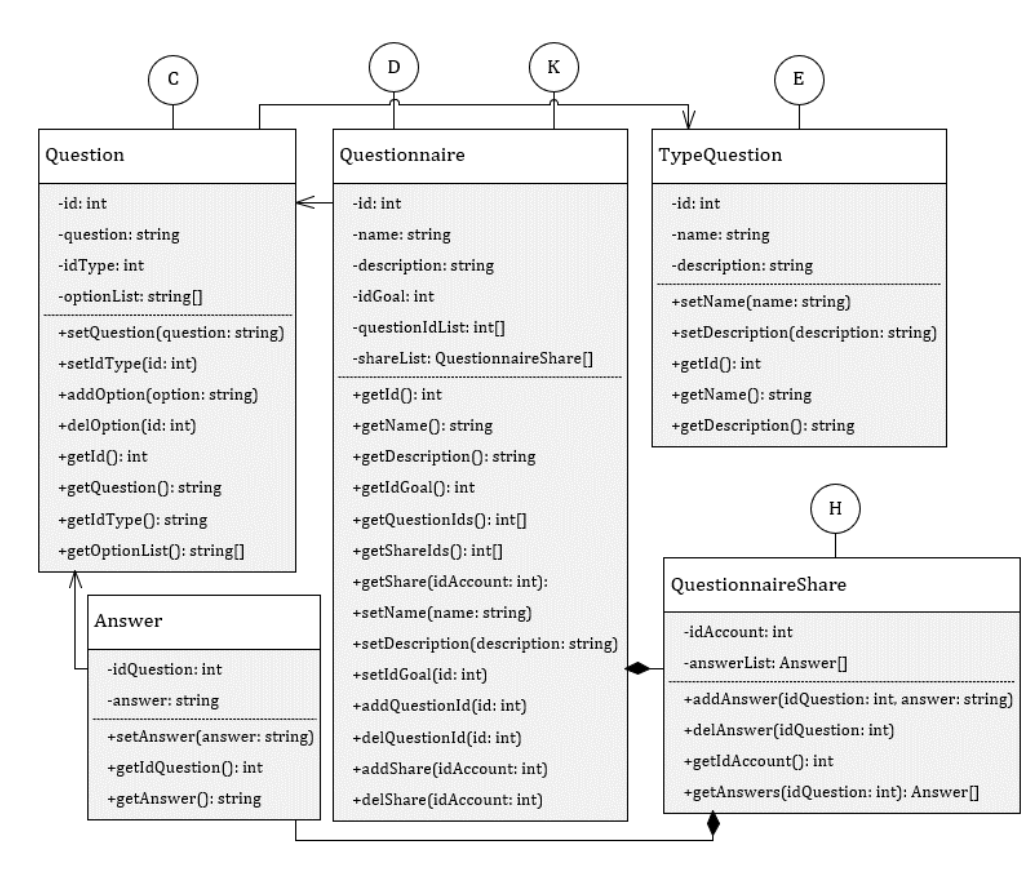

Рисунок 2.9 – Класи, що забезпечують відповідне управління анкетами для реалізації веб-інтерфейсу організації та аналізу складних рішень методом Сааті

Клас "Q\_Manager" (див. рис. 2.7), який є частиною головного класу "SHC System", забезпечує керування всіма об'єктами системи, пов'язаними з опитуванням експертів. Клас містить три масиви об'єктів, типи яких визначені іншими класами: "Questionnaire", "Question", "TypeQuestion" – з класом "Q\_Manager" вони поєднані зв'язком агрегації. Для кожного масиву в класі "Q\_Manager" реалізовано набір методів, які забезпечують можливість додавання та видалення об'єктів, отримання об'єкта за його ідентифікатором, а також отримання списку всіх наявних ідентифікаторів.

Для відображення конкретного типу запитань в системі, використовується клас "TypeQuestion". Клас містить три поля: ідентифікатор, назва та опис, а також методи, що дозволяють встановити в поля необхідні значення та отримати їх.

За допомогою класу "Question" система надає можливість працювати з об'єктами окремих запитань. Окрім власного ідентифікатора, клас містить такі атрибути: текст запитання, ідентифікатор типу питання та масив стрічок для зберігання множини можливих відповідей, якщо це передбачено типом запитання. Через необхідність, зберігати ідентифікатор типу, клас "Question" поєднаний з класом "TypeQuestion" зв'язком асоціації. Серед методів класу є лише базові методи для взаємодії з його полями.

"Questionnaire" – клас, який використовується для організації зберігання даних про опитування та управління ними. Крім полів, що слугують для опису та ідентифікації опитування, клас містить такі поля, як ідентифікатор цілі до якої відноситься опитування, масив ідентифікаторів питань та масив об'єктів спеціального класу "QuestionnaireShare". Подібно до інших класів, методи класу "Questionnaire" забезпечують повну взаємодію з його полями, дозволяючи отримувати та змінювати дані.

Класи "QuestionnaireShare" та "Questionnaire" поєднані зв'язком композиції. Такий зв'язок обумовлений тим, що клас "QuestionnaireShare" втрачає свою інформаційну цінність, існуючи окремо, а не як частина цілісного об'єкта [24]. Основна мета класу – забезпечення функціонування для

поширених анкет. Клас містить ідентифікатор користувача, якому надано доступ до опитування, та масив об'єктів класу "Answer", які зберігають відповіді на запитання. Класи "QuestionnaireShare" та "Answer" пов'язані композицією, що вказує на сильнішу залежність між ними, ніж зв'язок асоціації, який існує між "QuestionnaireShare" та "Account".

Клас "Answer" слугує для представлення об'єктів, що містять ідентифікатор питання та відповідь у вигляді стрічки. Зв'язок асоціації між класами "Answer" та "Question" вказує на те, що відповіді не можуть існувати без запитань, до яких вони належать.

Управління галузями в системі, здійснюється за допомогою класу "Sphere Manager" (див. рис. 2.7). Крім списку галузей представлених у вигляді об'єктів класу "Sphere", у класі "Sphere\_Manager" присутній список для галузей, які було запропоновано на внесення до веб-інтерфейсу для організації та аналізу складних рішень.

Клас "Sphere" забезпечує функціональність для управління галуззю, надаючи необхідні поля та методи. Одним з ключових полів класу є поле зі списком ідентифікаторів, що посилаються на інші галузі, саме тому клас поєднаний зв'язком асоціації із самим собою. Ідентифікатори інших галузей дають змогу підтримувати деревоподібну структуру галузей, розділяючи одну галузь на більш спеціалізовані підгалузі.

На рисунку 2.10 наведено фрагмент діагрми, який стосується класу "AHP\_Manager". Клас поєднує в собі дві складові управління методом аналізу ієрархій: обчислення пріоритетів, яке виконує клас "AHP\_Calculator", та редагування цілей разом з їх критеріями та альтернативами, що реалізується класом "Variable\_Control". Вказані два класи пов'язані з класом "AHP\_Manager" зв'язком агрегації.

Клас "Variable\_Control" містить три поля, в яких зберігає списки цілей, критеріїв та альтернатив, представлені об'єктами відповідних класів. Зв'язок агрегації використовується для всіх класів, що є частиною "Variable\_Control".

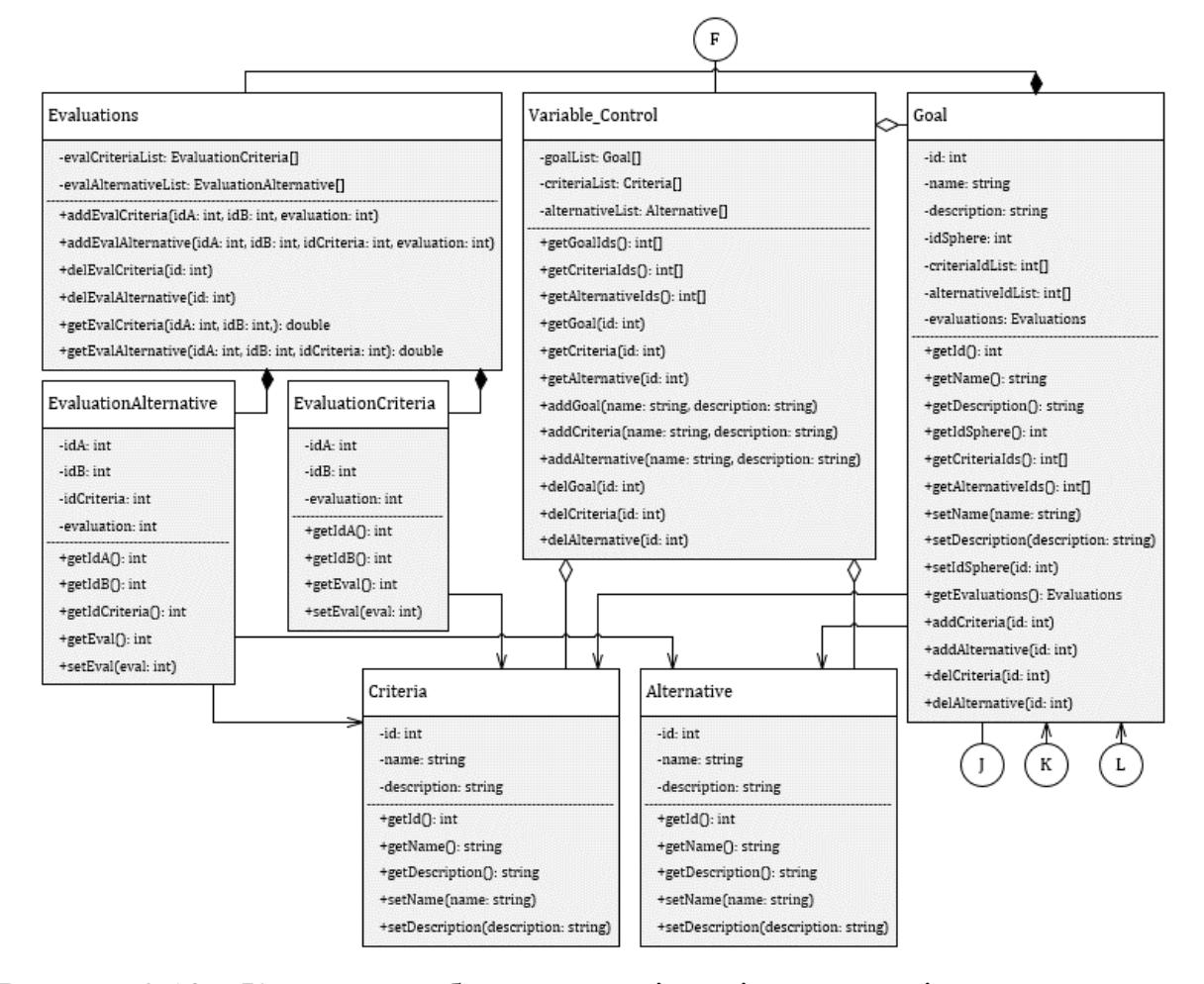

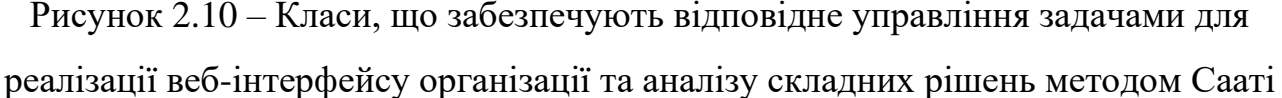

Один з класів, об'єкти якого зберігаються в класі "Variable\_Control" – це "Criteria". Цей клас призначений для представлення конкретного критерію в системі, разом з його ідентифікатором, назвою та описом.

Клас "Alternative" виконує аналогічну до класу "Criteria" функцію, представляючи альтернативу в системі, та є частиною класу "Variable\_Control".

Цілі, що зберігаються в класі "Variable\_Control" є об'єктами класу "Goal". Крім базових полів ідентифікації, клас "Goal" містить такі поля: ідентифікатор галузі, якій належить ціль, два масиви з ідентифікаторами критеріїв та альтернатив, а також об'єкт класу "Evaluations", який зберігає оцінки переваг. Наявність полів з ідентифікаторами, що однозначно визначають об'єкти класів "Sphere", "Criteria" та "Alternative", обумовлює зв'язок асоціації між класом "Goal" та цими класами.

Між класами "Evaluations" та "Goal" встановлено зв'язок композиції, оскільки клас "Evaluations" зберігає оцінки переваг лише в контексті конкретної цілі. Клас "Evaluations" містить в собі два масиви об'єктів інших класів: "EvaluationCriteria" та "EvaluationAlternative", з якими теж пов'язаний зв'язком композиції.

Клас "EvaluationCriteria" вміщає в собі ідентифікатори критеріїв, що порівнюються, та оцінку переваги критерію "A" над "B". Відповідно до цього, у класа є зв'язок асоціації з класом "Criteria".

Для організації зберігання оцінки переваги альтернативи "A" над "B" за певним критерієм, слугує клас "EvaluationAlternative". Крім двох ідентифікаторів альтернатив, клас вміщає також ідентифікатор критерію, за яким вони порівнюються. Тому клас "EvaluationAlternative" пов'язаний зв'язком асоціації як з класом "Alternative", так і з класом "Criteria".

На рисунку 2.11 зображено групу класів, які надають функції для реалізації обчислень за методом Сааті.

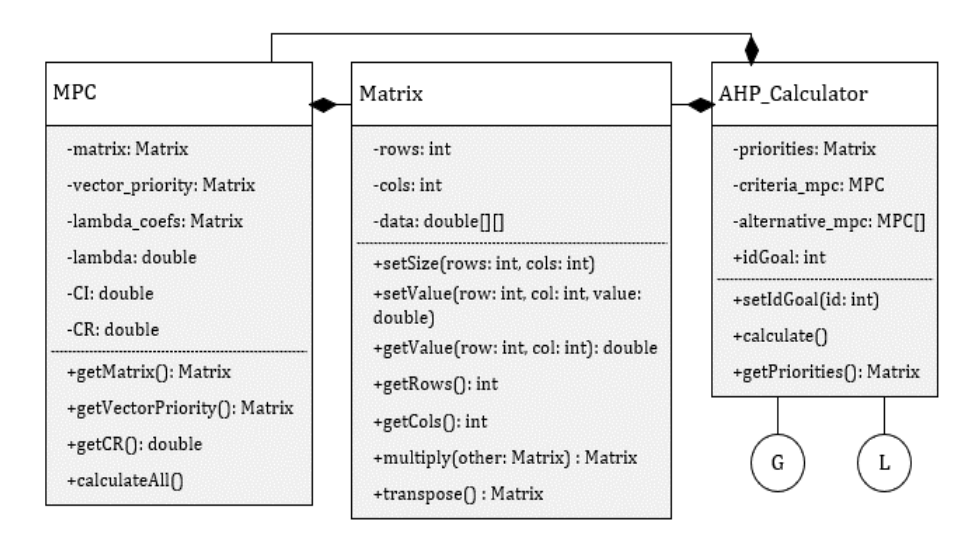

Рисунок 2.11 – Класи, що забезпечують реалізацію обчислень за методом Сааті

Клас "AHP\_Calculator", що дає змогу проводити обчислення за методом Сааті, містить наступні атрибути: матриця пріоритетів, матриця попарних порівнянь для критеріїв, масив матриць попарних порівнянь для альтернатив та ідентифікатор цілі, для якої проводяться обчислення. Матрицю пріоритетів

було представлено через клас "Matrix". Матрицю попарних порівнянь було реалізовано через клас "MPC", який у своїй основі також містить клас "Matrix". Крім зв'язків композиції, що надходять від класів "Matrix" та "MPC", наявний зав'язок асоціації з класом "Goal". Клас "AHP\_Calculator" забезпечує функціональність для визначення цілі обчислень, виконання обчислень та отримання результатів за допомогою відповідних методів.

Клас "Matrix", який реалізує матрицю в системі, зберігає інформацію про її розмірність та містить двовимірний масив чисел з рухомою комою для представлення елементів матриці. Клас містить не лише методи для керування полями, а й методи, що забезпечують виконання базових операцій над матрицями, таких як множення та транспонування.

Для здійснення усіх локальних обрахунків, що стосуються матриці попарних порівнянь, слугує клас "MPC". Крім самої матриці, клас містить поля для зберігання проміжних результатів обчислень, таких як лямбда-коефіцієнти, максимальне власне значення, індекс узгодженості, відношення узгодженості та вектор пріоритетів. Оскільки деякі поля класу "MPC" містять об'єкти класу "Matrix", то між ними встановлено зв'язок композиції.

### <span id="page-34-0"></span>**2.4 Висновок до другого розділу**

У другому розділі кваліфікаційної роботи було проведено пошук актантів та варіантів використання веб-інтерфейсу для організації та аналізу складних рішень методом Сааті. Зокрема, було визначено три типи користувачів: експерт, модератор та адміністратор. Для кожного з них було описано їх ролі, функціональні можливості та обмеження.

Спроектовано та задокументовано структуру таблиць бази даних, необхідних для зберігання та організації даних, що використовуються методом Сааті, а також даних, що стосуються процесів опитування, користувачів та їх прав доступу.

Було проведено проєктування класів та їх взаємозв'язків, що забезпечують реалізацію основних функцій веб-інтерфейсу. Зокрема, було визначено класи для роботи з базою даних, управління користувачами та їх правами, проведення опитувань, реалізації обчислень за методом Сааті та представлення результатів.

# <span id="page-36-0"></span>**РОЗДІЛ 3. РОЗРОБКА ВЕБ-ІНТЕРФЕЙСУ ДЛЯ ОРГАНІЗАЦІЇ ТА АНАЛІЗУ СКЛАДНИХ РІШЕНЬ МЕТОДОМ СААТІ**

<span id="page-36-1"></span>**3.1 Обґрунтування вибору СКБД для зберігання інформації щодо обчислень за методом Сааті**

Метод Сааті є потужним інструментом для прийняття рішень, який вимагає структурованого зберігання та обробки значних обсягів даних. Для забезпечення ефективної роботи веб-інтерфейсу, розробленого в рамках цього дослідження, було обрано систему керування базами даних (СКБД) MySQL. Це рішення обумовлене тим, що MySQL є вільною та відкритою СКБД, що дозволяє використовувати її без ліцензійних витрат, що особливо важливо для академічних проектів та стартапів з обмеженим бюджетом. Крім того, MySQL є однією з найпопулярніших СКБД у світі [25], забезпечуючи велику спільноту користувачів та розробників, а також широкий спектр доступних ресурсів, інструментів та бібліотек.

MySQL відносно проста у встановленні, налаштуванні та адмініструванні, що дозволяє швидко розпочати роботу з нею та мінімізувати витрати на підтримку. Водночас, вона забезпечує високу продуктивність та здатність масштабуватися для обробки великих обсягів даних, що є важливим для вебдодатків з високим навантаженням. MySQL підтримує реляційну модель даних, яка є найбільш поширеною та зрозумілою для більшості розробників [26]. Це дозволяє ефективно моделювати складні зв'язки між даними, що є критично важливим для МАІ.

Також слід зазначити, що MySQL сумісна з широким спектром мов програмування (PHP, Python, Java, C# тощо) та платформ (Windows, Linux, macOS), що забезпечує гнучкість у виборі технологій для розробки вебінтерфейсу [27]. Крім того, MySQL надає вбудовані механізми безпеки, такі як автентифікація користувачів, шифрування даних та управління правами доступу, що дозволяє захистити дані від несанкціонованого доступу [28].

Враховуючи всі ці фактори, MySQL є оптимальним вибором для зберігання та обробки даних в рамках розробки веб-інтерфейсу для організації та аналізу складних рішень методом Сааті, забезпечуючи необхідну функціональність, продуктивність та безпеку.

### <span id="page-37-0"></span>**3.2 Створення структури таблиць для зберігання інформації щодо обчислень за методом Сааті**

Після обґрунтування вибору СКБД MySQL, перейдемо до опису процесу створення таблиць, відповідно до діаграми, представленої на рисунку 2.4. Зокрема, для створення таблиць, призначених для зберігання інформації про цілі задач, альтернатив та критеріїв, застосуємо наступний MySQL запит [29], поданий у лістингу 3.1.

Лістинг 3.1 – MySQL запит на створення таблиць, призначених для зберігання даних про цілі задач та суміжну до них інформацію

CREATE TABLE Goal (ID INT PRIMARY KEY AUTO\_INCREMENT,Name VARCHAR(255) NOT NULL, Description TEXT, ID Creator INT, UTS Create DATETIME, ID Editor INT, UTS Edit DATETIME); CREATE TABLE Goal Sphere(ID\_Goal INT,ID\_Sphere INT,ID\_Creator INT,UTS\_Create DATETIME, FOREIGN KEY (ID Goal) REFERENCES Goal(ID), FOREIGN KEY(ID Sphere) REFERENCES Sphere(ID)); CREATE TABLE Criteria (ID INT PRIMARY KEY AUTO\_INCREMENT,Name VARCHAR(255) NOT NULL, Description TEXT, ID Creator INT, UTS Create DATETIME, ID Editor INT, UTS Edit DATETIME); CREATE TABLE Alternative (ID INT PRIMARY KEY AUTO INCREMENT, Name VARCHAR(255) NOT NULL, Description TEXT, ID Creator INT, UTS Create DATETIME, ID Editor INT, UTS Edit DATETIME); CREATE TABLE Goal Criteria (ID INT PRIMARY KEY AUTO INCREMENT, ID Goal INT, ID Criteria INT, ID Creator INT, UTS Create DATETIME, ID Editor INT, UTS Edit DATETIME, FOREIGN KEY (ID\_Goal) REFERENCES Goal(ID), FOREIGN KEY (ID\_Criteria) REFERENCES Criteria(ID));CREATE TABLE Goal\_Alternative (ID INT PRIMARY KEY AUTO INCREMENT, ID Goal INT, ID Alternative INT, ID Creator INT, UTS Create DATETIME, ID Editor INT, UTS Edit DATETIME, FOREIGN KEY (ID Goal) REFERENCES Goal(ID), FOREIGN KEY (ID\_Alternative) REFERENCES Alternative(ID));CREATE TABLE Priority Criteria (ID Goal INT, ID CriteriaA INT, ID CriteriaB INT, Evaluation INT, ID Creator INT, UTS Create DATETIME, ID Editor INT, UTS Edit DATETIME, FOREIGN KEY (ID CriteriaA) REFERENCES Criteria(ID), FOREIGN KEY (ID CriteriaB) REFERENCES Criteria(ID),

FOREIGN KEY (ID\_Goal) REFERENCES Goal(ID));CREATE TABLE Priority Alternative (ID Goal INT, ID Criteria INT, ID AlternativeA INT, ID AlternativeB INT, Evaluation INT, ID Creator INT, UTS Create DATETIME, ID Editor INT, UTS Edit DATETIME, FOREIGN KEY (ID Goal) REFERENCES Goal(ID), FOREIGN KEY (ID Criteria) REFERENCES Criteria(ID), FOREIGN KEY (ID AlternativeA) REFERENCES Alternative(ID), FOREIGN KEY (ID\_AlternativeB) REFERENCES Alternative(ID));

На рисунку 3.1 продемонстровано повідомлення про успішне виконання запиту, який було виконано з використанням веб-інструменту PhpMyAdmin [30], призначеного для адміністрування баз даних MySQL.

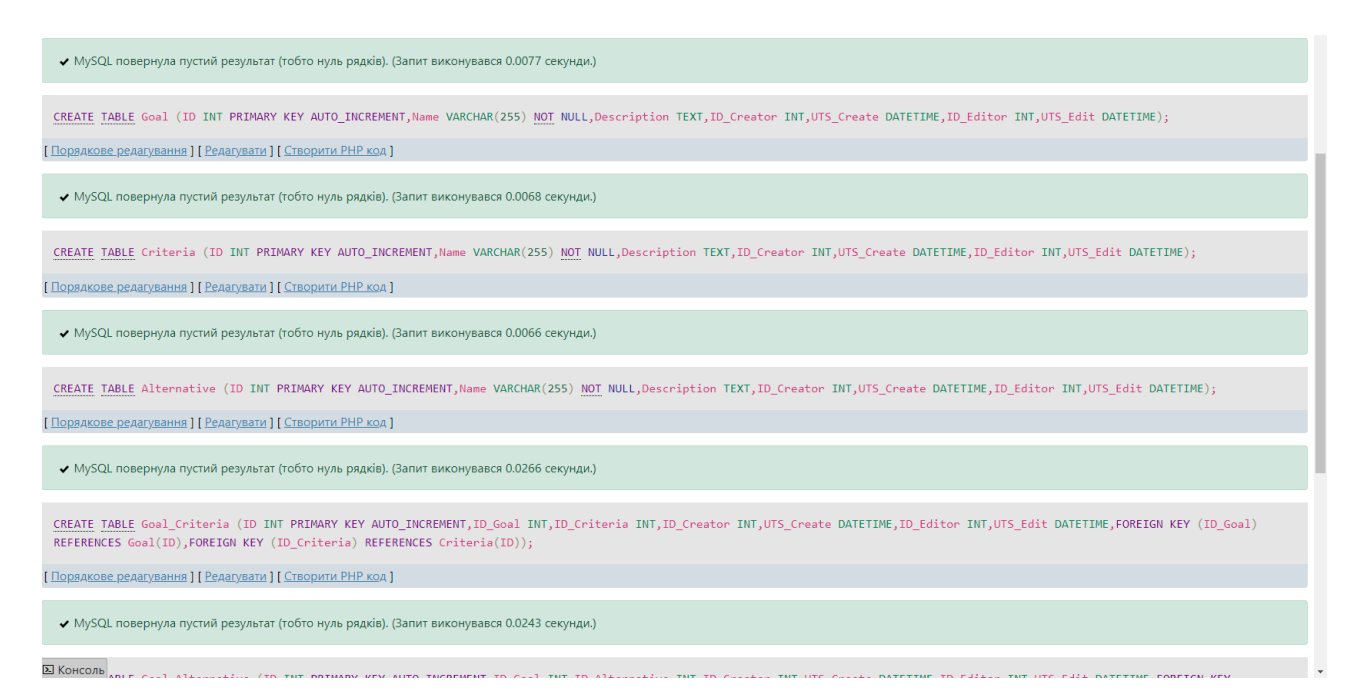

Рисунок 3.1 – Повідомлення про успішне виконання MySQL запитів у середовищі PhpMyAdmin

Згідно з діаграмою, представленої на рисунку 2.5, яка відображає таблиці для зберігання даних про опитування, запитань та іншої суміжної інформації, було сформовано наступний MySQL запит, який подано у лістингу 3.2.

Лістинг 3.2 – MySQL запит на створення таблиць, що стосуються опитувань

CREATE TABLE Questionnaire(ID INT PRIMARY KEY AUTO INCREMENT, ID Goal INT, Name VARCHAR(255) NOT NULL, Description

TEXT, ID Creator INT, UTS Create DATETIME, ID Editor INT, UTS Edit DATETIME, FOREIGN KEY (ID Goal) REFERENCES Goal(ID));CREATE TABLE TypeQuestion(ID INT PRIMARY KEY AUTO\_INCREMENT,Name VARCHAR(255) NOT NULL, Description TEXT, ID Creator INT, UTS Create DATETIME, ID Editor INT, UTS Edit DATETIME); CREATE TABLE Question(ID INT PRIMARY KEY AUTO INCREMENT, ID Type INT, Question VARCHAR(255) NOT NULL, ID Creator INT, UTS Create DATETIME, ID Editor INT, UTS Edit DATETIME, FOREIGN KEY (ID\_Type) REFERENCES TypeQuestion(ID));CREATE TABLE FullQuestion(ID INT PRIMARY KEY AUTO INCREMENT, ID Questionnaire INT, ID Question INT, ID Creator INT, UTS Create DATETIME, ID Editor INT, UTS Edit DATETIME, FOREIGN KEY (ID Questionnaire) REFERENCES Questionnaire(ID), FOREIGN KEY (ID\_Question) REFERENCES Question(ID));CREATE TABLE OptionQuestion(ID\_Question INT, Opt VARCHAR(255) NOT NULL, ID Creator INT, UTS Create DATETIME, ID Editor INT, UTS Edit DATETIME, FOREIGN KEY (ID Question) REFERENCES Question(ID)); CREATE TABLE Answer(ID\_FullQuestion INT,ID\_User INT,Answer VARCHAR(255) NOT NULL, UTS Create DATETIME, FOREIGN KEY (ID FullQuestion) REFERENCES FullQuestion(ID)); CREATE TABLE Questionnaire User(ID Questionnaire INT,ID User INT, Done BIT(4), ID Creator INT, UTS Create DATETIME, ID Editor INT, UTS Edit DATETIME, FOREIGN KEY (ID Questionnaire) REFERENCES Questionnaire(ID));

Остання група таблиць, яку було створено за допомогою MySQL запиту, наведена на рисунку 2.6. Ці таблиці слугують для зберігання даних, щодо користувачів, їх прав та привілеїв у системі, а також інформації про галузі розумного міста. У лістингу 3.3 наведено відповідний запит на створення таблиць.

Лістинг 3.3 – MySQL запит на створення таблиць, що стосуються користувачів, їх прав та галузей в системі

CREATE TABLE Permission (ID INT PRIMARY KEY AUTO\_INCREMENT,Name VARCHAR(255) NOT NULL, Description TEXT, ID Creator INT, UTS Create DATETIME, ID Editor INT, UTS Edit DATETIME); CREATE TABLE Ranks (ID INT PRIMARY KEY AUTO\_INCREMENT,Name VARCHAR(255) NOT NULL, Description TEXT, ID Creator INT, UTS Create DATETIME, ID Editor INT, UTS Edit DATETIME); CREATE TABLE Rank Permission (ID Rank INT, ID Permission INT, ID Creator INT, UTS Create DATETIME, ID Editor INT, UTS Edit DATETIME, FOREIGN KEY (ID Rank) REFERENCES Ranks(ID), FOREIGN KEY (ID Permission) REFERENCES Permission(ID));CREATE TABLE Users (ID INT PRIMARY KEY AUTO INCREMENT, ID Rank INT, Login VARCHAR(255) NOT NULL UNIQUE,Passwd VARCHAR(255) NOT NULL,FullName VARCHAR(255) NOT NULL, ID Creator INT, UTS Create DATETIME, ID Editor INT, UTS Edit DATETIME, FOREIGN KEY (ID Rank) REFERENCES Ranks(ID));CREATE TABLE

User Permission (ID\_User INT, ID\_Permission INT, ID\_Creator INT, UTS Create DATETIME, ID Editor INT, UTS Edit DATETIME, FOREIGN KEY (ID User) REFERENCES Users(ID), FOREIGN KEY (ID Permission) REFERENCES Permission(ID));CREATE TABLE Sphere (ID INT PRIMARY KEY AUTO INCREMENT, Name VARCHAR(255) NOT NULL, Description TEXT, ID Creator INT, UTS Create DATETIME, ID Editor INT, UTS Edit DATETIME);CREATE TABLE User Sphere (ID\_User INT,ID\_Sphere INT, ID Creator INT, UTS Create DATETIME, FOREIGN KEY (ID User) REFERENCES Users(ID), FOREIGN KEY (ID Sphere) REFERENCES Sphere(ID));CREATE TABLE SubSphere (ID\_Parent INT, ID\_Child INT, ID Creator INT, UTS Create DATETIME, FOREIGN KEY (ID Parent) REFERENCES Sphere(ID), FOREIGN KEY (IDChild) REFERENCES Sphere(ID));CREATE TABLE SphereProposal (ID INT PRIMARY KEY AUTO INCREMENT, ID User INT, Name VARCHAR(255), Description TEXT, FOREIGN KEY (ID User) REFERENCES Users(ID));

По завершенню створення структури таблиць для зберігання інформації, щодо організації та аналізу складних рішень методом Сааті, можемо спостерігати їх у нашій БД, що продемонстровано на рисунку 3.2.

| Таблиця ≑               | Дія              | Рядки © Тип | Зіставлення                          | Розмір  | <b>Фрагментовані</b> |
|-------------------------|------------------|-------------|--------------------------------------|---------|----------------------|
| $\Box$ Alternative      | ☆ □ 國 ⊰ 噐 ■ ●    |             | 0 InnoDB utf8mb4_general_ci          | 16.0 KB |                      |
| <b>Answer</b>           | ☆■露飞最景●          |             | 0 InnoDB utf8mb4_general_ci          | 32.0 KB |                      |
| <b>Criteria</b>         | ☆■露飞器景●          |             | 0 InnoDB utf8mb4_general_ci          | 16.0 КБ |                      |
| <b>FullQuestion</b>     | ☆ 圓露 �� 噐 景 ●    |             | 0 InnoDB utf8mb4_general_ci          | 48.0 KB |                      |
| $\Box$ Goal             | 展 ≪ 最 景 ●<br>☆ ■ |             | 0 InnoDB utf8mb4_general_ci          | 32.0 KB |                      |
| <b>Goal Alternative</b> | ☆ 圓露 �� 噐 景 ●    |             | 0 InnoDB utf8mb4_general_ci          | 48.0 KB |                      |
| <b>Goal Criteria</b>    | 露◎愚景●<br>☆■      |             | 0 InnoDB utf8mb4_general_ci          | 48.0 KB |                      |
| <b>Goal Sphere</b>      | ☆ 圓 露 �� 噐 景 ●   |             | 0 InnoDB utf8mb4_general_ci          | 48.0 KB |                      |
| <b>OptionQuestion</b>   | 區 ≋ 噐 া●<br>☆ ■  |             | 0 InnoDB utf8mb4_general_ci          | 32.0 KB |                      |
| <b>Permission</b>       | 區 ৎ 噐 帰 ●<br>☆ ■ |             | 0 InnoDB utf8mb4_general_ci          | 16.0 КБ |                      |
|                         |                  |             | 0 InnoDB utf8mb4_general_ci          | 80.0 KB |                      |
| Priority Criteria       | ☆ □<br>露 ≋ 噐 ●   |             | 0 InnoDB utf8mb4_general_ci          | 64.0 KB |                      |
| <b>Question</b>         | ☆ □ 國 ⊰ 豊 景 ●    |             | 0 InnoDB utf8mb4_general_ci          | 32.0 KB |                      |
| Questionnaire           | ☆■露飞贵景●          |             | 0 InnoDB utf8mb4_general_ci          | 32.0 KB |                      |
|                         |                  |             | 0 InnoDB utf8mb4 general ci          | 32.0 KB |                      |
| <b>Ranks</b>            | ☆ 圓 露 �� 噐 景 ●   |             | 0 InnoDB utf8mb4_general_ci          | 16.0 КБ |                      |
| <b>Rank Permission</b>  | ☆ 圓露 ◎ 噐 景 ●     |             | 0 InnoDB utf8mb4_general_ci          | 48.0 KB |                      |
| Sphere                  | ☆ ■<br>露 ≋ 噐 景 ● |             | 0 InnoDB utf8mb4_general_ci          | 16.0 КБ |                      |
| <b>SphereProposal</b>   | ☆ 圓露 ◎ 噐 景 ●     |             | 0 InnoDB utf8mb4_general_ci          | 32.0 KB |                      |
| SubSphere               | 露 ≋ 噐 景 ●<br>☆ ■ |             | 0 InnoDB utf8mb4_general_ci          | 48.0 KB |                      |
| <b>TypeQuestion</b>     | ☆ 圓露 ◎ 噐 景 ●     |             | 0 InnoDB utf8mb4_general_ci          | 16.0 КБ |                      |
| <b>Users</b>            | ☆ 圃 露 �� 噐 景 ●   |             | 0 InnoDB utf8mb4_general_ci          | 48.0 КБ |                      |
| <b>User Permission</b>  | ☆■露飞贵景●          |             | 0 InnoDB utf8mb4 general ci          | 48.0 KB |                      |
| User Sphere             | ☆■露飞最景●          |             | 0 InnoDB utf8mb4_general_ci          | 48.0 KB |                      |
| 24 таблиці              | Всього           |             | 0 InnoDB utf8mb4 general ci 896.0 KB |         | ө Б                  |

Рисунок 3.2 – Список усіх таблиць бази даних, відображених в середовищі

PhpMyAdmin

### <span id="page-41-0"></span>**3.3 Обґрунтування середовища веб-програмування для виконання обчислень за методом Сааті**

Для реалізації веб-інтерфейсу, призначеного для організації та аналізу складних рішень методом Сааті, було обрано мову програмування PHP. Цей вибір обумовлений тим, що вона створена спеціально для веб-розробки, забезпечуючи широкий набір інструментів та бібліотек для створення динамічних веб-сторінок, обробки форм, взаємодії з базами даних та інших типових задач веб-програмування [31]. Крім того, ця мова має простий та зрозумілий синтаксис, що полегшує її вивчення та використання як для початківців, так і для досвідчених розробників, дозволяючи швидко створювати веб-додатки та скоротити час розробки.

Однією з ключових переваг PHP є її велика спільнота розробників, готовність допомогти та значна кількість навчальних матеріалів, документації та бібліотек, що робить її однією з найпопулярніших мов веб-програмування [32]. Важливою перевагою є також її кросплатформність, адже вона підтримується на більшості операційних систем (Windows, Linux, macOS), що дозволяє запускати веб-додатки на різних платформах без необхідності внесення значних змін до коду [33].

Ще однією перевагою є вбудована підтримка MySQL, що спрощує взаємодію з БД та обробку даних, отриманих в результаті обчислень за методом Сааті. Сучасні версії цієї мови демонструють високу продуктивність, що дозволяє обробляти великі обсяги даних та забезпечувати швидку роботу веб-інтерфейсу [34]. Крім того, PHP надає різноманітні механізми для забезпечення безпеки веб-додатків, такі як фільтрація вхідних даних, захист від SQL-ін'єкцій та XSS-атак. Враховуючи всі ці фактори, PHP є оптимальним вибором для розробки веб-інтерфейсу для організації та аналізу складних рішень методом Сааті, забезпечуючи необхідну функціональність, простоту використання, продуктивність та безпеку.

#### <span id="page-42-0"></span>**3.4 Програмно-алгоритмічна реалізація обчислень за методом Сааті**

Досліджуючи метод Сааті, головна мета якого є визначення пріоритетів альтернатив, було виділено базовий алгоритм, який відіграє головну роль при обрахунку кінцевого результату [35]. На рисунку 3.3 зображено блок-схему, яка демонструє алгоритм дій для обчислення вектора пріоритетів та відношення узгодженості, що застосовується для кожної МПП.

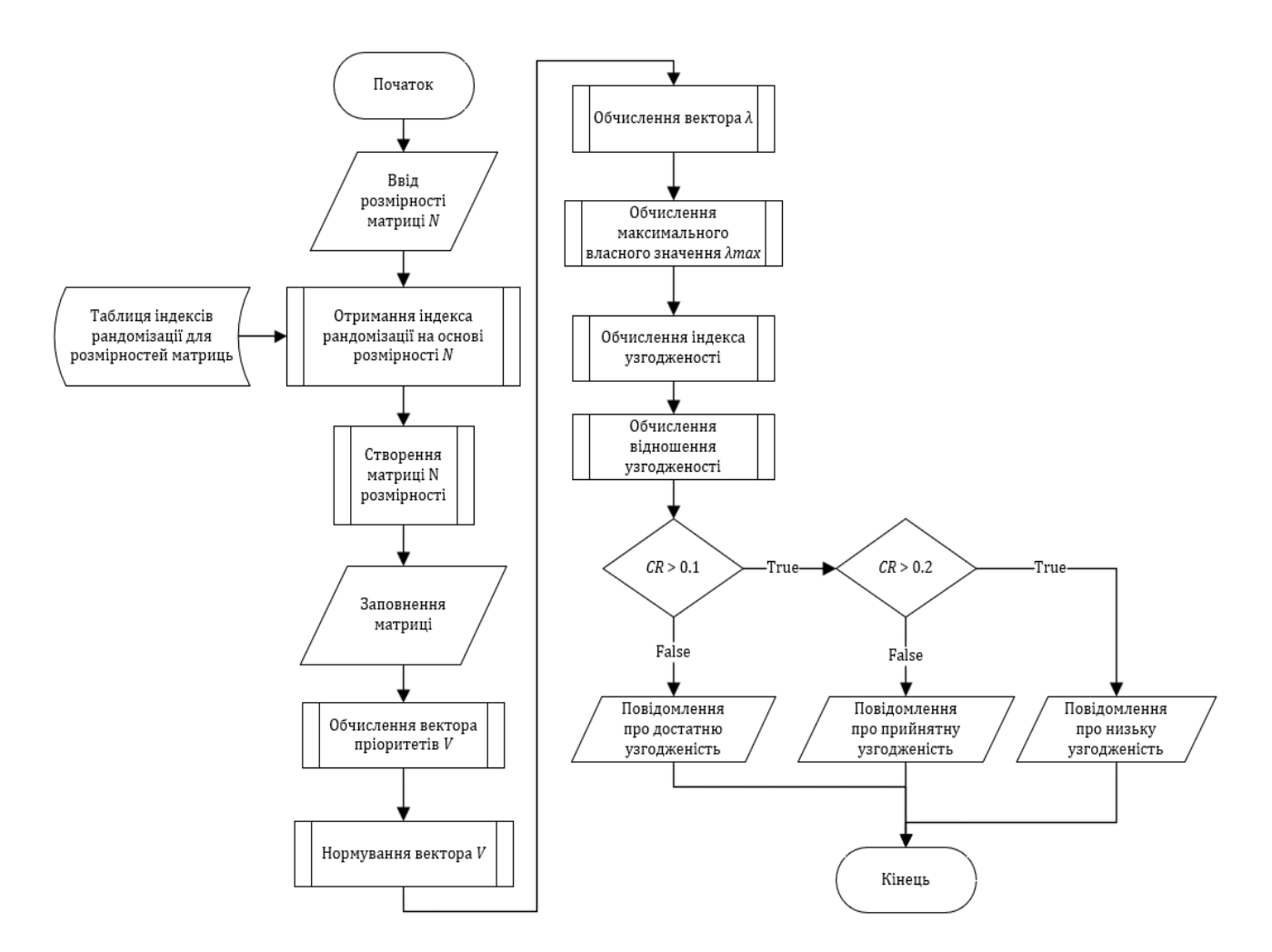

Рисунок 3.3 – Блок-схема основної програмно-алгоритмічної частини обчислень за методом Сааті

Після отримання розмірності *N*, яка використовуватиметься для побудови МПП, отримується RI на основі зовнішньої таблиці. Даний індекс необхідний для майбутнього обчислення CR. Наступними кроками є створення квадратної

матриці та її заповнення оцінками, які були попередньо введені у систему. Використовуючи матрицю попарних порівнянь, що було отримано на попередньому кроці, обчислюється вектор пріоритетів *V*, після чого отриманий вектор нормується. Далі обчислюється вектор допоміжних коефіцієнтів *λ* – цей вектор використовується для обрахунку максимального власного значення *λmax*, що і здіюснюється насутпним кроком згідно з алгоритмом. Використовуючи отримане значення *λmax*, а також розмірність *N,*  обраховується індекс узгодженості (CI*)*. Останнім етапом обчислень є визначення відношення узгодженості , яке розраховується з використанням попередньо отриманих значень RI та CI.

Ключовими значеннями в алгоритмі (див. рис. 3.3) є вектор пріорітетів *V* та відношення узгодженості. Вектори пріоритетів, як обраховуються для кожної МПП, використовуються на фінальному етапі обрахунків згідно з методом аналізу ієрархій. А відношення узгодженості показує наскільки логічно та несуперечливо проставлені оцінки у конкретній МПП [36].

З огляду на можливу неоднозначність показника *CR*, для кожної МПП формується та виводиться повідомлення про рівень узгодженості. Це дозволяє оцінити критичність відхилення *CR* від норми, та, якщо це потрібно, переглянути судження експертів.

### <span id="page-43-0"></span>**3.5 Опис ключових елементів веб-інтерфейсу для аналізу складних рішень за методом Сааті**

Враховуючи важливість ролі експерта у процесі багатокритеріального прийняття рішень методом Сааті, доцільно розпочати огляд веб-інтерфейсу, що стає доступний експертові одразу після успішної автентифікації. На рисунку 3.4 продемонстровано частину веб-інтерфейсу – сторінку налаштування профілю експерта.

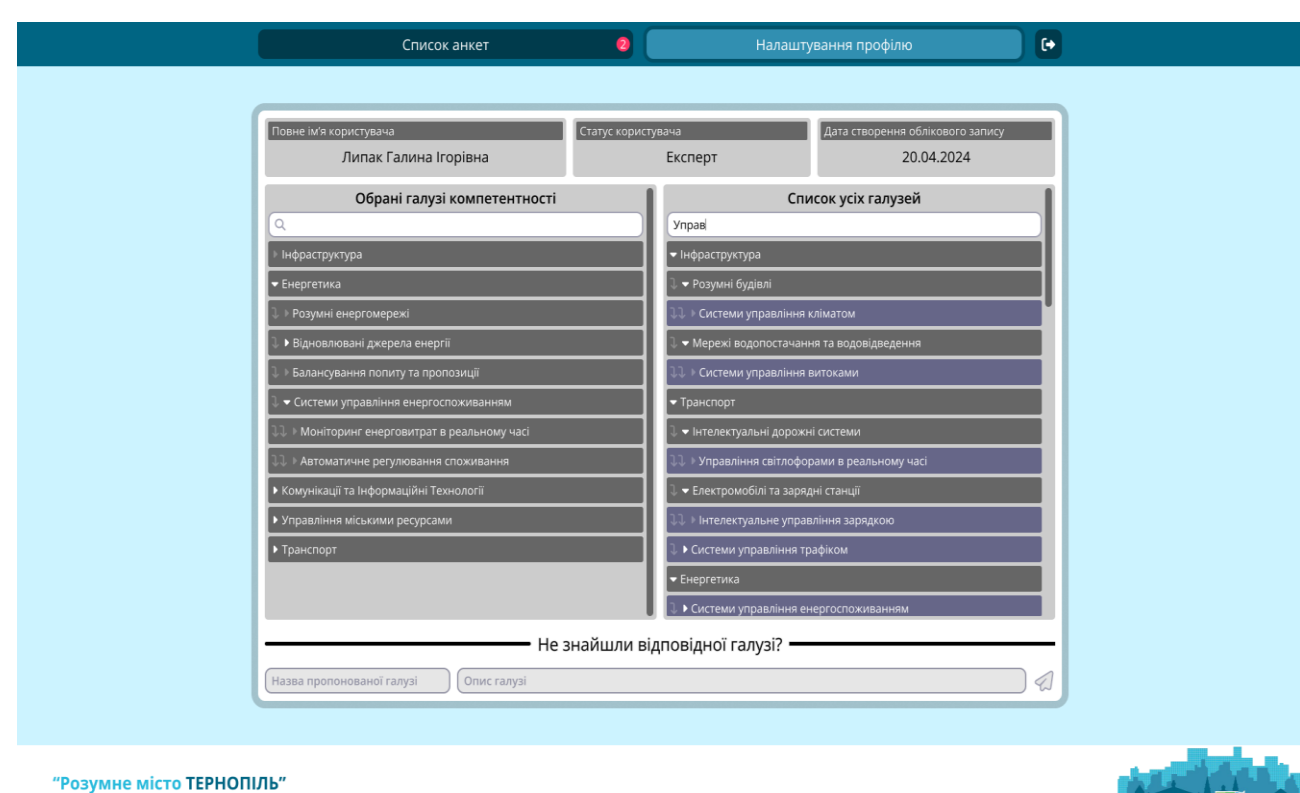

## Рисунок 3.4 – Веб-інтерфейс для аналізу складних рішень за методом Сааті, на якому подано налаштування профілю експерта

У верхній частині інтерфейсу розміщено меню навігації, що містить кнопки для переходу до списку анкет, налаштувань профілю або ж виходу з системи. Кнопка "Cписок анкет" містить індикатор, який повідомляє експерта про наявність та кількість нових запитів на проходження опитувань. Під час перебування експерта на сторінці налаштувань профілю, кнопка "Налаштування профілю" виділяється яскравішим кольором, вказуючи на те, що ця сторінка є активною.

Інформація про обліковий запис експерта розташована у центральній частині інтерфейсу. Зверху розміщено повне ім'я експерта, статус облікового запису та дата його створення. Під сталою інформацією відображається два списки галузей. Ліва частина інтерфейсу містить галузі, в яких експерт має відповідний рівень компетенції. Кожна галузь може бути розгорнута для перегляду підгалузей, що дозволяє детальніше структурувати інформацію та полегшує її пошук. Праворуч розташований список усіх доступних галузей в

 $S**mart**City  $\overline{F}$$ 

системі. Додатково представлено функцію пошуку, яка дозволяє знаходити галузі за ключовими словами. При цьому галузі, що відповідають запиту, виділяються синім кольором, а їх батьківські галузі, зберігаючи своє форматування, автоматично розгортаються. Додавання галузей до списку обраних та їх видалення здійснюється за допомогою контекстного меню, яке викликається правою кнопкою миші на відповідній галузі.

Під інформацією про експерта розташована форма для відправки запиту на створення нової галузі в системі. Це дозволяє експертам пропонувати нові напрямки для аналізу, якщо вони не знайшли відповідної галузі у наявному списку. Така функціональність сприяє постійному оновленню та розширенню бази знань системи. Нижня частина інтерфейсу містить логотипом розумного міста та відповідний текстовий напис "Розумне місто ТЕРНОПІЛЬ".

Перейшовши до списку анкет, буде відображено відповідну сторінку, яку продемонстровано на 3.5.

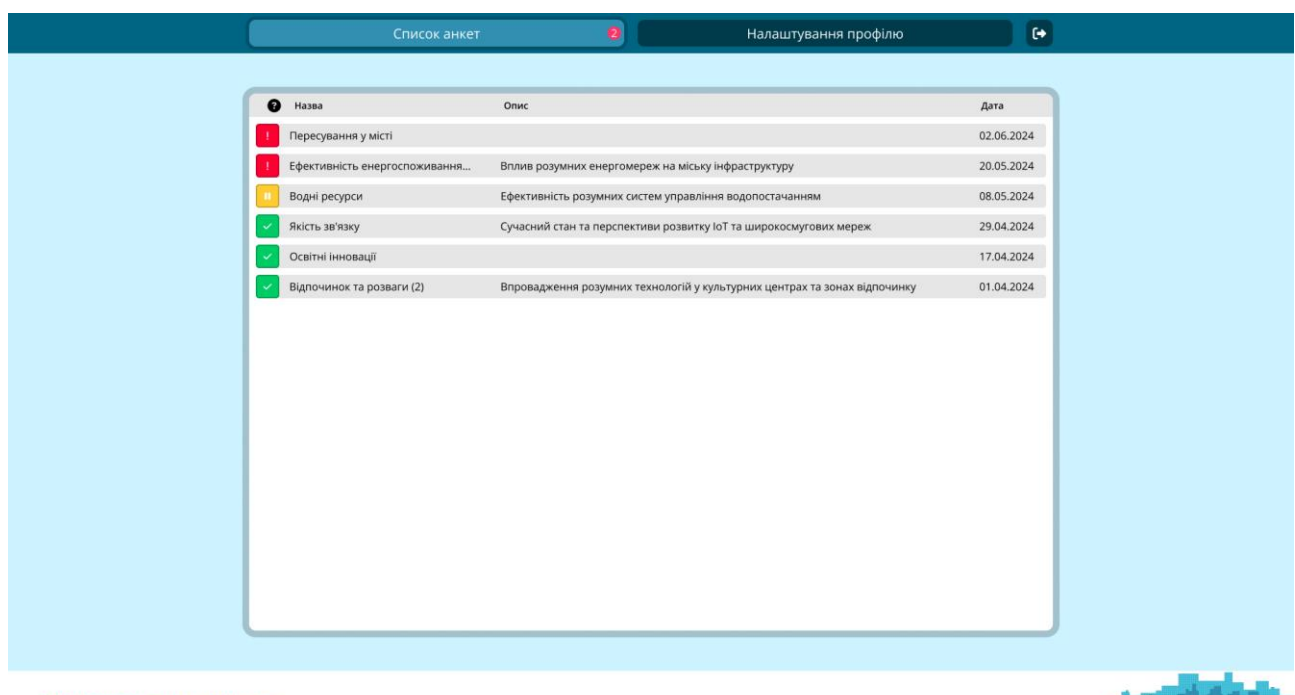

"Розумне місто ТЕРНОПІЛЬ"

SmartCity

Рисунок 3.5 – Веб-інтерфейс для аналізу складних рішень за методом Сааті, на якому подано список анкет, доступних експертові

У верхній та нижній частині веб-інтерфейсу для організації та аналізу складних рішень методом Сааті розташовані сталі елементи, які було описано раніше, за винятком кнопки "Список анкет", яка інформує експерта про активність сторінки з анкетами.

Центральна частина веб-інтерфейсу для організації та аналізу складних рішень методом Сааті призначена для відображення списку анкет, доступних експертові. Список анкет складається з елементів, кожен з яких містить назву, опис та дату створення анкети. Ці дані відповідають підписам стовпців, розташованим у верхній частині списку. Слід зазначити, що поле опису анкети не є обов'язковим для заповнення під час її створення. Крім текстових даних, елементи списку містять індикатор, який інформує експерта про стан опитування. Опитування може перебувати в одному з трьох станів: "здійснено" (індикатор позначається зеленим кольором), "призупинено" (позначається жовтим кольором) та "новий запит" (позначається червоним кольором).

Натиснувши на анкету зі списку, наприклад анкета з назвою "Ефективність енергоспоживання…", експерт потрапляє на сторінку, інтерфейс якої зображено на рисунку 3.6.

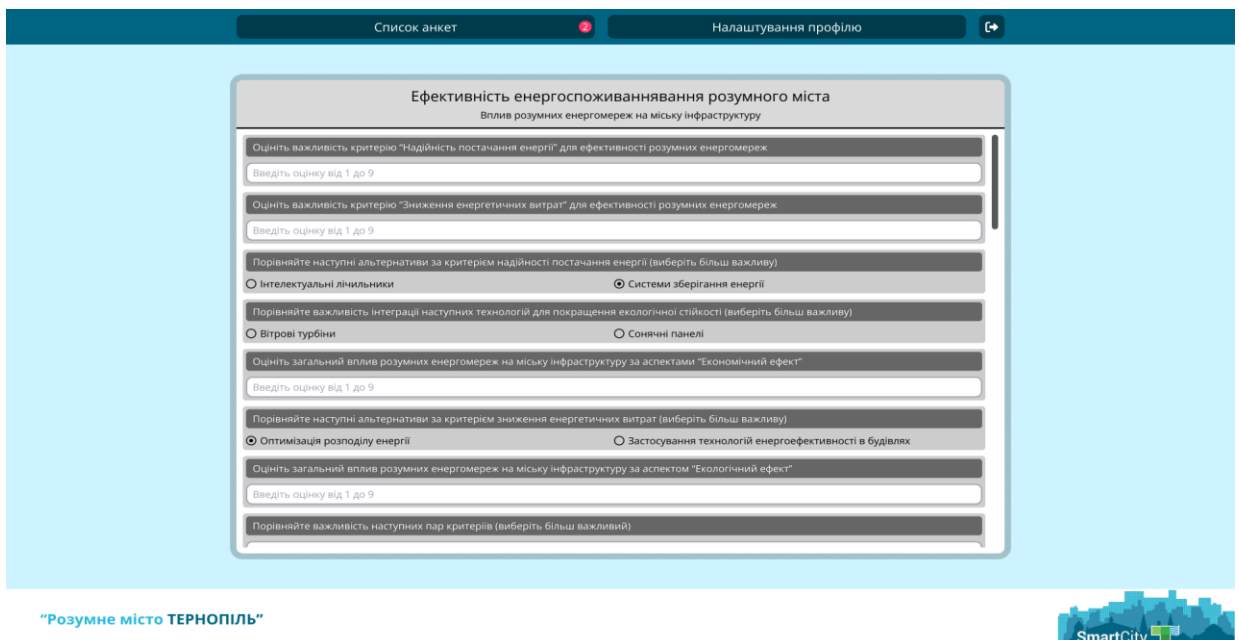

Рисунок 3.6 – Веб-інтерфейс для аналізу складних рішень за методом Сааті, на якому зображено процес анкетування експертом

Окрім основних елементів веб-інтерфейсу, центральна частина містить дані щодо опитування. У горі продубльовано назву та опис опитування для зручності експерта. Під базовою інформацією про анкету знаходиться перелік усіх запитання, що включає в себе обрана анкета. Кожне запитання представлене у вигляді блоку, який складається з двох частин: тексту запитання та частина для вводу відповіді. Оскільки запитання, що формують собою окрему анкету, можуть мати різні типи – формат відповіді, яку повинен надати експерт, також може відрізнятися. Як приклад, на рисунку 3.6 продемонстровано два типи поля вводу: вибір варіанту відповіді з наданої множини та ввід числа з зазначеного діапазону.

Веб-інтерфейс, користування яким стає доступне після автентифікації користувача зі статусом "Модератор", продемонстровано на рисунку 3.7.

| Перелік задач МАІ                      | Перелік галузей В<br>Список експертів                                                                | Список анкет | Налаштування профілю [→ |
|----------------------------------------|----------------------------------------------------------------------------------------------------|--------------|-------------------------|
|                                        |                                                                                                    |              |                         |
| Назва цілі                             | Короткий опис                                                                                        |              | Дата створення          |
| Ефективність комунікаційних мереж      | Аналіз ефективності та надійності різних комунікаційних мереж, включаючи широкосмуговий              |              | 05.04.2024              |
| Пріоритетності енергетичних технологій | Визначення найбільш пріоритетних технологій для впровадження у розумних енергомережах 22.03.2024     |              |                         |
| Аналіз інфраструктурних проектів       | Оцінка різних інфраструктурних проектів розумного міста                                              |              | 17.02.2024              |
| Вибір технологій для водопостачання    | Вибір оптимальних технологій для систем водопостачання та водовідведення, враховуючи їхню 01.02.2024 |              |                         |
|                                        |                                                                                                    |              |                         |
|                                        |                                                                                                    |              |                         |
|                                        |                                                                                                    |              |                         |
|                                        |                                                                                                    |              |                         |
|                                        |                                                                                                    |              |                         |
|                                        |                                                                                                    |              |                         |
|                                        |                                                                                                    |              |                         |
|                                        |                                                                                                    |              |                         |
|                                        |                                                                                                    |              |                         |
|                                        |                                                                                                    |              |                         |
|                                        |                                                                                                    |              |                         |
|                                        |                                                                                                    |              |                         |
| "Розумне місто ТЕРНОПІЛЬ"              |                                                                                                    |              |                         |

Рисунок 3.7 – Веб-інтерфейс для організації та аналізу складних рішень методом Сааті, на якому подано переліз задач

Верхня частина веб-інтерфейсу містить меню навігації, яке складається з п'яти пунктів: "Перелік задач МАІ", "Перелік галузей", "Список експертів", "Список анкет", "Налаштування профілю" та кнопка виходу з облікового

запису. Кнопка "Перелік галузей" оснащена індикатором, який повідомляє модератора про наявність та кількість нових запитів від експертів щодо створення галузей, яких бракує в системі.

У центральній області веб-інтерфейсу, для організації та аналізу складних рішень методом Сааті, спостерігаємо вікно з переліком задач МАІ. У верхній частині вікна розташовано відповідні підписи, які коротко описують вміст під ними. Кожен елементи списку складається з назви цілі, досягнення якої ставить перед собою задача МАІ, опис задачі, який уточнює поставлену для досягнення ціль, та дата створення задачі.

Після того, як модератор натиснув правою кнопкою миші на один з елементів, що представляє задачу у списку, він потрапляє на сторінку, яка містить веб-інтерфейс, зображений на рисунку 3.8.

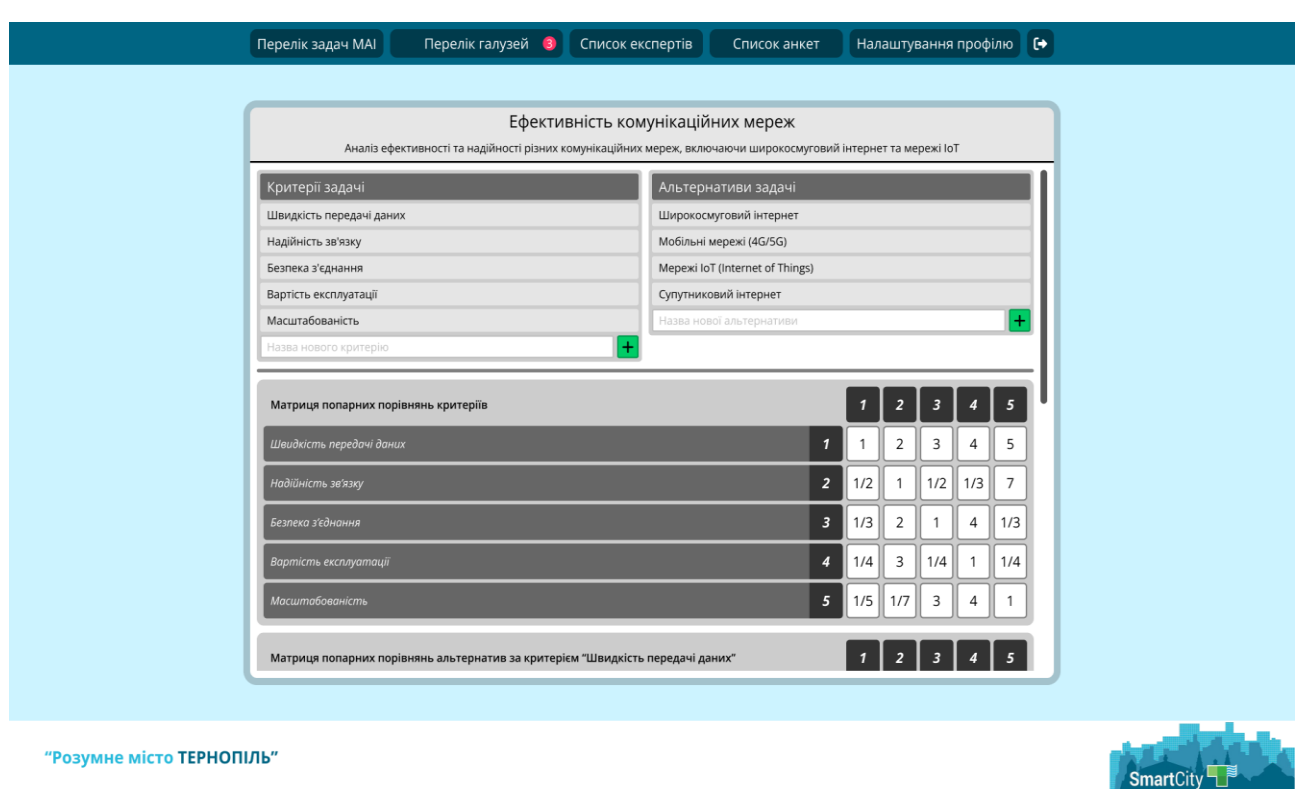

Рисунок 3.8 – Веб-інтерфейс для аналізу складних рішень за методом Сааті, на якому подано список анкет, доступних експертові

Головна частина веб-інтерфейсу розміщена в середній області сторінки у вигляді вікна. У горі вікна продубльовано назву цілі та опис задачі, які модератор міг спостерігав у списку всіх задач МАІ. Одразу, під базовою інформацією про задачу, розташовано елементи управління, що дозволяють керувати другим та третій рівнем ієрархії, які використовуються при аналізі складних рішень методом Сааті. Ліва частина елементів управління містить перелік критеріїв, за якими відбувається порівняння альтернатив. Під переліком, модератору доступне поле вводу та кнопка, за допомогою яких він має можливість додавати нові критерії. На тому ж рівні веб-інтерфейсу розташовано блок, що аналогічно до критеріїв, дає можливість додавати нові альтернативи, які використовуватимуться для досягання цілий, згідно з метолом Сааті.

Під блоком з критеріями та альтернативами, послідовно, розташовано елементи веб-інтерфейсу, кожен з яких складаються з матриці попарних порівнянь, підпису самої матриці та пронумерованих підписів для кожної стрічки матриці. Як передбачено методом аналізу ієрархій, першою розміщено блок з МПП для критеріїв, після якої йдуть решта блоків з МПП для альтернатив за кожним із критеріїв. Модератору надана можливість змінювати будь-які оцінки переваг у МПП, відповідно до шкали Сааті (таблиця 1.1). При цьому обернені оцінки переваг автоматично проставляються веб-інтерфейсом, що мінімізує виникнення помилкових суджень.

### <span id="page-49-0"></span>**3.6 Висновок до третього розділу**

У третьому розділі кваліфікаційної роботи було обґрунтовано вибір системи керування базами даних MySQL для зберігання інформації, необхідної для обчислень за методом Сааті.

Було створено структуру таблиць в СКБД MySQL, що відповідає спроектованій моделі даних, та описано призначення кожної з таблиць, включаючи таблиці для зберігання інформації про цілі, критерії, альтернативи, опитування, експертів та галузі, що дозволило забезпечити ефективне зберігання та доступ до даних.

Обґрунтовано вибір мови програмування РНР для розробки вебінтерфейсу з урахуванням її переваг та особливостей, таких як простота використання та вбудована підтримка MySQL, що значно спрощує процес розробки та інтеграції з БД.

Розроблено програмно-алгоритмічну реалізацію методу Сааті, зокрема, алгоритм обчислення пріоритетів та перевірки узгодженості суджень, що дозволяє автоматизувати процес аналізу рішень та отримання результатів, а також забезпечити їх достовірність.

Детально описано ключові елементи веб-інтерфейсу, які забезпечують зручну взаємодію користувачів з системою та наочне, що сприяє ефективному використанню методу Сааті для прийняття рішень.

### <span id="page-51-0"></span>**РОЗДІЛ 4. БЕЗПЕКА ЖИТТЄДІЯЛЬНОСТІ, ОСНОВИ ОХОРОНИ ПРАЦІ**

### <span id="page-51-1"></span>**4.1 Характеристика життєдіяльності людини у системі ,,людинамашина-середовище існування"**

У контексті розробки веб-інтерфейсу для організації та аналізу складних рішень методом Сааті, система "людина-машина-середовище існування" набуває особливого значення. Ця система описує взаємодію користувача (людина) з веб-інтерфейсом (машина) у певному середовищі (наприклад, робоче місце, освітлення, шум).

Розглядаючи людину як користувача веб-інтерфейсу, важливо враховувати її фізіологічні аспекти, такі як здоров'я, зір, слух, моторика та когнітивні здібності [37]. Не менш важливими є психологічні аспекти, що включають сприйняття інформації, увагу, пам'ять, мислення та емоційний стан користувача. Професійні аспекти, такі як досвід роботи з комп'ютером та знання методу Сааті, також впливають на взаємодію з системою.

Веб-інтерфейс, як складова системи, характеризується інтерфейсом користувача, його дизайном, зручністю навігації та доступністю елементів управління. Функціональність системи, тобто набір інструментів для введення даних, проведення аналізу та візуалізації результатів, є ключовим аспектом. Продуктивність веб-інтерфейсу, що включає швидкість роботи, стабільність та відсутність помилок, також має велике значення для користувача.

Середовище, в якому користувач взаємодіє з веб-інтерфейсом, включає фізичні фактори, такі як освітлення, шум, температура, вологість та ергономіка робочого місця. Соціальні фактори, такі як наявність інших людей, комунікація та соціальна підтримка, також можуть впливати на взаємодію з системою.

Ефективність роботи користувача з веб-інтерфейсом залежить від того, наскільки враховані всі три компоненти системи. Наприклад, погане освітлення або незручне крісло можуть негативно вплинути на продуктивність та здоров'я користувача. Незрозумілий інтерфейс або недостатня функціональність можуть призвести до помилок та фрустрації.

Для забезпечення безпеки та ефективності роботи користувача з вебінтерфейсом необхідно врахувати наступні аспекти: ергономіку робочого місця, освітлення, шум, інтерфейс користувача, функціональність та продуктивність. Врахування всіх цих факторів дозволить створити веб-інтерфейс, який буде не тільки ефективним інструментом для аналізу складних рішень, але й безпечним та комфортним середовищем для роботи користувача.

### <span id="page-52-0"></span>**4.2 Вимоги ергономіки до організації робочого місця оператора ПК, агрегату**

Ергономіка відіграє важливу роль у забезпеченні безпеки, здоров'я та продуктивності праці користувачів комп'ютерних систем, особливо враховуючи специфіку веб-інтерфейсу, розробленого для організації та аналізу складних рішень методом Сааті. Належне облаштування робочого місця є критичним. Монітор повинен бути розташований на відстані витягнутої руки від користувача (приблизно 50-70 см), а його верхній край має бути на рівні очей або трохи нижче, що сприяє уникненню напруження м'язів шиї та очей. Клавіатура та миша повинні бути зручно розташовані на одній лінії перед користувачем, забезпечуючи природне положення рук та зап'ясть, а лікті мають бути зігнуті під кутом 90 градусів. Крісло має бути комфортним, з регульованою висотою та нахилом спинки для належної підтримки спини та попереку, а також підлокітниками для зняття навантаження з плечей та рук.

Освітлення також відіграє важливу роль. Робоче місце повинно бути достатньо освітленим, але без відблисків на екрані. Рекомендується використовувати комбінацію природного та штучного освітлення, уникаючи розташування джерел світла прямо перед або позаду монітора. Яскравість монітора має бути налаштована відповідно до рівня освітлення в приміщенні [38]. Крім того, важливо забезпечити оптимальний мікроклімат у приміщенні,

підтримуючи температуру повітря в межах 18-22°C та вологість повітря 40- 60%. Це допоможе уникнути перегріву або переохолодження, а також сухості очей та шкіри.

Дизайн інтерфейсу користувача має бути простим, інтуїтивно зрозумілим та естетично привабливим. Кольорова гама повинна бути контрастною та не викликати напруження очей, рекомендується використовувати світлий фон та темний текст [39]. Шрифти повинні бути легко читабельними, з достатнім розміром. Важливо також забезпечити достатній контраст між текстом та фоном.

Підсумовуючи, важливо організувати роботу таким чином, щоб дотримуватися режиму праці та відпочинку. Рекомендується робити перерви кожні 45-60 хвилин для відпочинку очей та розминки м'язів, а також чергувати різні види діяльності, щоб уникнути одноманітності та перевантаження. Корисно виконувати вправи для очей та розтяжку м'язів. Дотримання цих ергономічних вимог дозволить створити комфортне та безпечне робоче середовище для користувачів веб-інтерфейсу, що сприятиме підвищенню їхньої продуктивності та ефективності роботи з методом Сааті.

### <span id="page-53-0"></span>**4.3 Інформація в системі управління охороною праці**

Управління охороною праці являє собою складний процес, що вимагає систематичного підходу та використання різноманітної інформації. Ця інформація є основою для прийняття рішень, планування заходів, контролю їх виконання та оцінки ефективності. Вона охоплює широкий спектр даних, починаючи від законодавчих та нормативних актів, і закінчуючи статистикою нещасних випадків та професійних захворювань.

Основними джерелами інформації в системі управління охороною праці є:

• Законодавчі та нормативні акти: закони, постанови, правила, стандарти, які встановлюють вимоги щодо забезпечення безпечних умов праці.

• Результати атестації робочих місць: дані про наявність шкідливих та небезпечних виробничих факторів, рівень їх впливу на працівників, а також про заходи, необхідні для їх усунення або мінімізації.

• Статистика нещасних випадків та професійних захворювань: дані про кількість, види та причини нещасних випадків, а також про професійні захворювання, що виникли на підприємстві.

• Результати медичних оглядів працівників: інформація про стан здоров'я працівників, наявність протипоказань до виконання певних видів робіт.

• Інформація про засоби індивідуального та колективного захисту: дані про наявність, стан та ефективність використання засобів захисту працівників від шкідливих та небезпечних виробничих факторів.

• Інформація про навчання та інструктаж з охорони праці: дані про проведення навчання та інструктажів з охорони праці, рівень знань працівників з питань безпеки праці [40].

Ефективне управління цією інформацією є запорукою успішної роботи системи управління охороною праці. Для цього використовуються різноманітні методи та інструменти, такі як бази даних, інформаційні системи, статистичний аналіз тощо.

У контексті розробки веб-інтерфейсу для організації та аналізу складних рішень методом Сааті, інформація про охорону праці може бути використана для врахування безпеки та здоров'я користувачів при прийнятті рішень. Наприклад, дані про ергономіку робочих місць та вимоги до освітлення можуть бути включені до критеріїв оцінки альтернативних варіантів розробки інтерфейсу. Таким чином, система управління охороною праці може бути інтегрована з процесом прийняття рішень, що дозволить забезпечити більш комплексний підхід до вирішення складних завдань.

### <span id="page-55-0"></span>**4.4 Висновок до четвертого розділу**

У четвертому розділі кваліфікаційної роботи було охарактеризовано життєдіяльність людини в системі "людина-машина-середовище існування". Розглянуто вплив фізіологічних, психологічних та професійних аспектів людини на взаємодію з веб-інтерфейсом, а також вплив фізичних та соціальних факторів середовища.

Описано вимоги ергономіки до організації робочого місця оператора ПК, включаючи правильне розташування монітора, клавіатури, миші та крісла. Також було розглянуто вимоги до освітлення та мікроклімату, що сприяють зниженню втоми та підвищенню продуктивності праці.

Розглянуто інформацію, що використовується в системі управління охороною праці, та її джерела, такі як законодавчі акти, результати атестації робочих місць, статистика нещасних випадків тощо. Визначено важливість цієї інформації для забезпечення безпеки та здоров'я працівників, а також її потенційне застосування в процесі прийняття рішень за допомогою методу Сааті.

#### **ВИСНОВКИ**

<span id="page-56-0"></span>В першому розділі кваліфікаційної роботи освітнього рівня «Бакалавр»:

– Описано проблемну область використання методу аналізу ієрархій.

– Розглянуто метод Сааті.

В другому розділі кваліфікаційної роботи:

– Проведено пошук актантів та варіантів використання веб-інтерфейсу для організації та аналізу складних рішень методом Сааті.

– Спроєктовано та задокументовано структуру таблиць бази даних для організації та аналізу складних рішень методом Сааті.

– Проведено проєктування класів та їх взаємозв'язків для реалізації вебінтерфейсу організації та аналізу складних рішень методом Сааті.

В третьому розділі кваліфікаційної роботи:

– Обґрунтовано вибір СКБД для зберігання інформації щодо обчислень за методом Сааті.

– Створено структуру таблиць для зберігання інформації щодо обчислень за методом Сааті.

– Обґрунтовано вибір середовища веб-програмування для виконання обчислень за методом Сааті.

– Розроблено програмно-алгоритмічну реалізацію обчислень за методом Сааті.

– Описано ключові елементи веб-інтерфейсу для аналізу складних рішень за методом Сааті.

У розділі «Безпека життєдіяльності, основи охорони праці»:

– Охарактеризовано життєдіяльність людини у системі "людина машина - середовище існування.

– Описано вимоги ергономіки до організації робочого місця оператора ПК, агрегату.

– Розглянуто інформацію в системі управління охороною праці.

#### **ПЕРЕЛІК ДЖЕРЕЛ**

<span id="page-57-0"></span>1 Varshney, D., et al. "India's COVID-19 Social Assistance Package and its Impact on the Agriculture Sector." Agricultural Systems, vol. 189, 2021, p. 103049.

2 Rehman, T., and C. Romero. "The Application of the MCDM Paradigm to the Management of Agricultural Systems: Some Basic Considerations." Agricultural Systems, vol. 41, no. 3, 1993, pp. 239–255.

3 Harwood, R. R. "A History of Sustainable Agriculture." Sustainable Agricultural Systems, edited by [Ім'я редактора/редакторів], CRC Press, 2020, pp.  $3-19.$ 

4 Kumar, A., et al. "A Review of Multi Criteria Decision Making (MCDM) Towards Sustainable Renewable Energy Development." Renewable and Sustainable Energy Reviews, vol. 69, 2017, pp. 596–609.

5 Duda, O., et al. "Selection of Effective Methods of Big Data Analytical Processing in Information Systems of Smart Cities." CEUR Workshop Proceedings, vol. 2631, 2020, pp. 68-78.

6 Saaty, T. L. "A Scaling Method for Priorities in Hierarchical Structures." Journal of Mathematical Psychology, vol. 15, no. 3, 1977, pp. 234–281.

7 Leal, J. E. "AHP-express: A Simplified Version of the Analytical Hierarchy Process Method." MethodsX, vol. 7, 2020, p. 100748.

8 Pant, S., et al. "Consistency Indices in Analytic Hierarchy Process: A Review." Mathematics, vol. 10, no. 8, 2022, p. 1206.

9 Saaty, R. W. "The Analytic Hierarchy Process – What it is and How it is Used." Mathematical Modelling, vol. 9, no. 3-5, 1987, pp. 161–176.

10 Bodnarchuk, I., et al. "Choice Method of Analytical Information-Technology Platform for Projects Associated to the Smart City Class." ICTERI 2020: ICT in Education, Research and Industrial Applications. Integration, Harmonization and Knowledge Transfer: Proceedings of the 14th International Conference on ICT in Education, Research and Industrial Applications. Integration, Harmonization and Knowledge Transfer. Volume I: Main Conference, 2020, pp. 317-330.

11 Pant, Sangeeta, et al. "Consistency indices in analytic hierarchy process: a review." Mathematics 10.8 (2022): 1206.

12 Liu, Yan, Claudia M. Eckert, and Christopher Earl. "A review of fuzzy AHP methods for decision-making with subjective judgements." Expert systems with applications 161 (2020): 113738.

13 Yunchyk, V., et al. "Application of the Hierarchy Analysis Method for the Choice of the Computer Mathematics System for the ITsphere Specialists Preparation." Journal of Physics: Conference Series, vol. 1840, 2020. XII International Conference on Mathematics, Science and Technology Education (ICon-MaSTEd 2020), Kryvyi Rih, Ukraine, 15-17 Oct. 2020.

14 Bozanic, Darko, et al. "Interval fuzzy AHP method in risk assessment." Reports in Mechanical Engineering 4.1 (2023): 131-140.

15 Ahmed, Faran, and Kemal Kilic. "A basic algorithm for generating an individualized numerical scale." Expert Systems with Applications 233 (2023): 120915.

16 Tekile, Hailemariam Abebe, Matteo Brunelli, and Michele Fedrizzi. "A numerical comparative study of completion methods for pairwise comparison matrices." Operations Research Perspectives 10 (2023): 100272.

17 Planas, Elena, et al. "Modeling and enforcing access control policies in conversational user interfaces." Software and Systems Modeling 22.6 (2023): 1925- 1944.

18 Duda, O., et al. "Multidimensional Representation of COVID-19 Data Using OLAP Information Technology." International Scientific and Technical Conference on Computer Sciences and Information Technologies, vol. 2, 2020, pp. 277-280.

19 Tunç, Ali, et al. "An Application for Evaluating Proficiency and Expert Knowledge Criteria of Information Technologies (IT) Workers with Using Fuzzy Analytic Hierarchy Process." International Conference on Intelligent and Fuzzy Systems. Cham: Springer Nature Switzerland, 2023.

20 Merunka, Vojtěch, Himesha Wijekoon, and Boris Schegolev. "Transformation of Class Hierarchies During Agile Software Development in UML." International Workshop on Model-Driven Organizational and Business Agility. Cham: Springer Nature Switzerland, 2023.

21 León, Ana, et al. "Model-to-model transformation: From uml class diagrams to labeled property graphs." Business & Information Systems Engineering 66.1 (2024): 85-110.

22 Murti, K. C. S., and K. C. S. Murti. "UML for embedded systems." Design Principles for Embedded Systems (2022): 119-153.

23 Al-Ghifari, Muhammad Fauzan, and Fazat Nur Azizah. "Development of application for entity-relationship diagram conversion to logical schema of NoSQL column oriented." 2022 International Conference on Data and Software Engineering (ICoDSE). IEEE, 2022.

24 Tazin, Alexey. Composition of UML Class Diagrams Using Category Theory and External Constraints. Diss. Northeastern University, 2022.

25 Forta, Ben. MySQL crash course. Addison-Wesley Professional, 2023.

26 Pettit, Thomas, and Scott Cosentino. The MySQL Workshop: A practical guide to working with data and managing databases with MySQL. Packt Publishing Ltd, 2022.

27 Hallengren, William. "A comparative study between MySQL and MongoDB against HCL Notes Database." (2023).

28 Šušter, Ivan, and Tamara Ranisavljević. "Optimization of MySQL database." Journal of process management and new technologies 11.1-2 (2023): 141-151.

29 Duda, O., et al. "Formation of Hypercubes Based on Data Obtained from Systems of IoT Devices of Urban Resource Networks." International Journal of Sensors, Wireless Communications and Control, vol. 10, no. 1, 2020.

30 Rio, Américo, and Fernando Brito e Abreu. "PHP code smells in web apps: Evolution, survival and anomalies." Journal of Systems and Software 200 (2023): 111644.

31 Sotnik, Svitlana, Volodymyr Manakov, and Vyacheslav Lyashenko. "Overview: PHP and MySQL features for creating modern web projects." (2023).

32 Aggarwal, Puneet Kumar, et al. "E-commerce Application using PHP and Web Development: A Review." 2023 International Conference on Disruptive Technologies (ICDT). IEEE, 2023.

33 Zhuang, Li. "A PHP Framework-Based Web-Based Instruction Platform." International Journal of Interactive Mobile Technologies 18.7 (2024).

34 Tiahunova, Mariia Yu, Halyna H. Kyrychek, and Yevhenii D. Turianskyi. "The system for testing different versions of the PHP." CEUR Workshop Proceedings. Vol. 3374. 2023.

35 Çelikbilek, Yakup, and Sarbast Moslem. "A grey multi criteria decision making application for analyzing the essential reasons of recurrent lane change." OPSEARCH 60.2 (2023): 916-941.

36 Castura, John C., Paula Varela, and Tormod Næs. "Evaluation of complementary numerical and visual approaches for investigating pairwise comparisons after principal component analysis." Food Quality and Preference 107 (2023): 104843.

37 Шевченко, О. В. "Аналіз системи 'людина-машина-середовище' в контексті безпеки життєдіяльності." Вісник Національного університету водного господарства та природокористування, vol. 2, no. 78, 2020, pp. 156-163.

38 ДСТУ ISO 9241-5:2020 Ергономічні вимоги до офісної роботи з візуальними дисплейними терміналами (VDT). Частина 5: Вимоги до робочого місця. Київ: Держстандарт України, 2019.

39 ДСТУ EN ISO 9241-210:2019 Ергономіка взаємодії людини і системи. Київ: Держстандарт України, 2020.

40 Бєлов, С. В., ред. Охорона праці: підручник. Київ: Центр учбової літератури, 2020.